<span id="page-0-0"></span>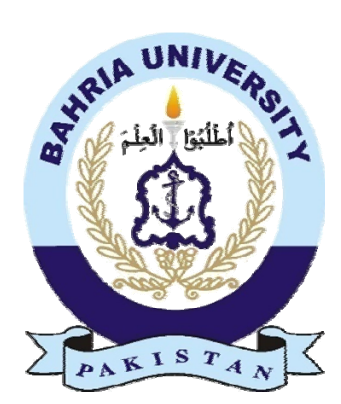

Awais Abdullah 01-134141-020 Muhammad Umer 01-134141-090

# Smart Attendance System

Bachelor of Science in Computer Science

Supervisor: Dr. Faisal Bashir

Department of Computer Sciences

Bahria University, Islamabad

Nov,2017

## C e r t i f i c a t e

We accept the work contained in the report titled "Smart Attendance System", written by Awais Abdullah AND Muhammad Umer as a confirmation to the required standard for the partial fulfillment of the degree of Bachelor of Science in Computer Science.

Approved by . . .

Supervisor: Dr. Faisal Bashir

Internal Examiner:

External Examiner:

Project Coordinator: Dr. Sumaira Kausar

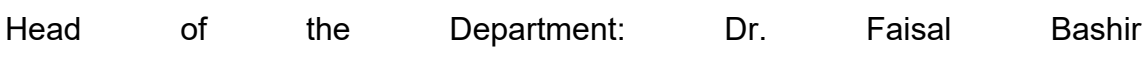

## Abstract

In the last decade we have witnessed an enormous increase in the end user acceptance of mobile communications. The appearance of mobile platforms based on the open source software has rapidly increased the interest into mobile applications development. Development of software should be more real, user friendly, compatible with system and cost effective. The use of software by user must be simple and should not require much training to use software. Currently student attendance is marked verbally by the teacher who calls out roll numbers or names of the students, that is timeconsuming tedious work. So we have used the android platform for our project which is open source, scales to every device and it offers a unified approach to application development. We had an innate interest in developing class room applications from the start of our degree. This is an attempt to make an application that will be beneficial to both teachers and students. Our application facilitates this by letting the students mark their own attendance using an Android application. The teacher will then only verify them and then voila attendance is marked. Teachers can also view their student's attendance record on daily basis. They can view their courses and see the attendance from that course. This application is designed to be easy to use by both teachers and students.

# Acknowledgments

First of all we are thankful to Al-Mighty Allah, the Most Beneficent and the Most Merciful, Who gave us knowledge, determination and strength to achieve our goal. We have done our best but it would not have been possible without the kind support and help of our families and teachers. They supported and encouraged us throughout our studies and project. We are highly thankful to our respected supervisor Dr. Faisal Bashir who helped and guidedus in completing this project. From start he was source of support and guidance on every problem.

## Table of Contents

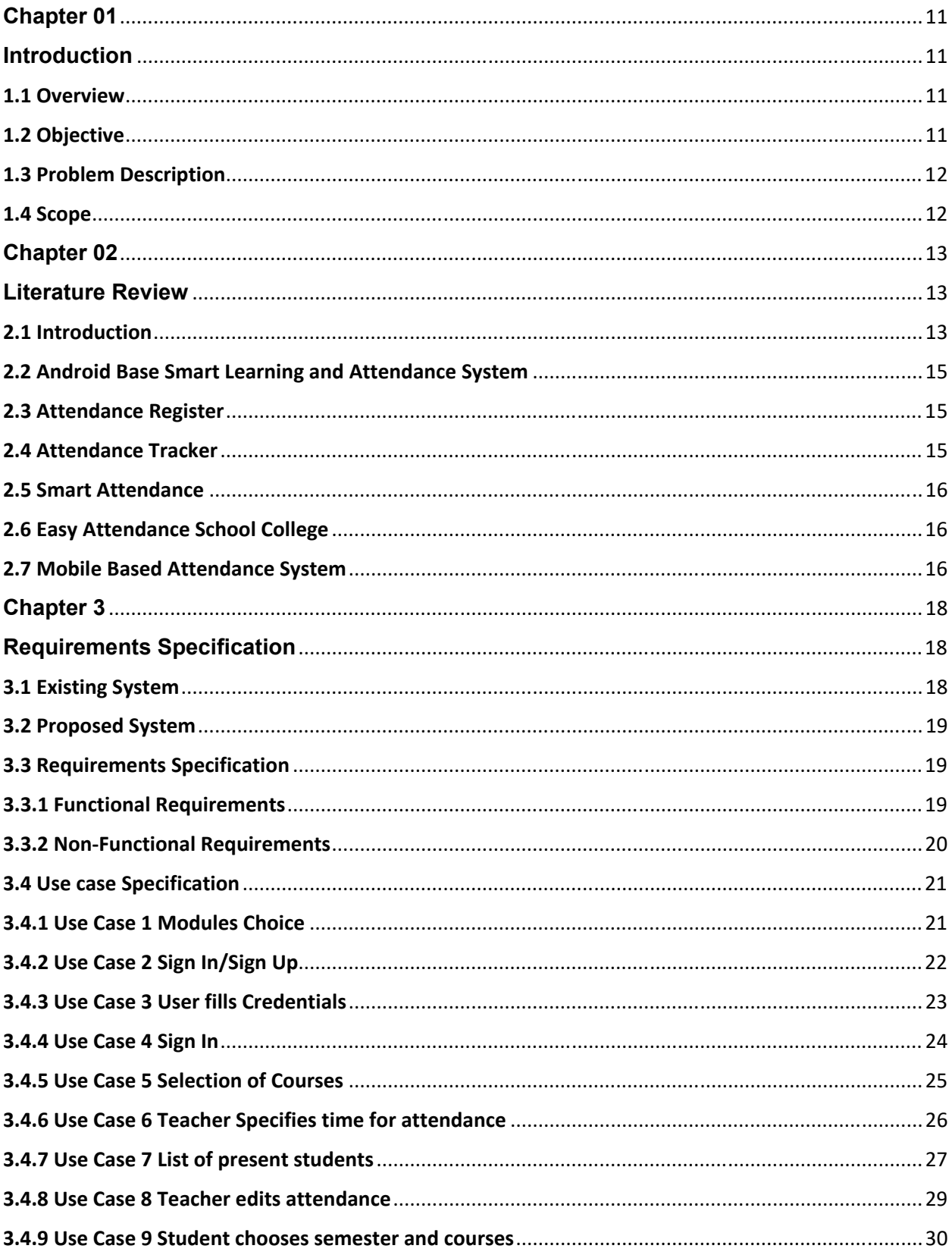

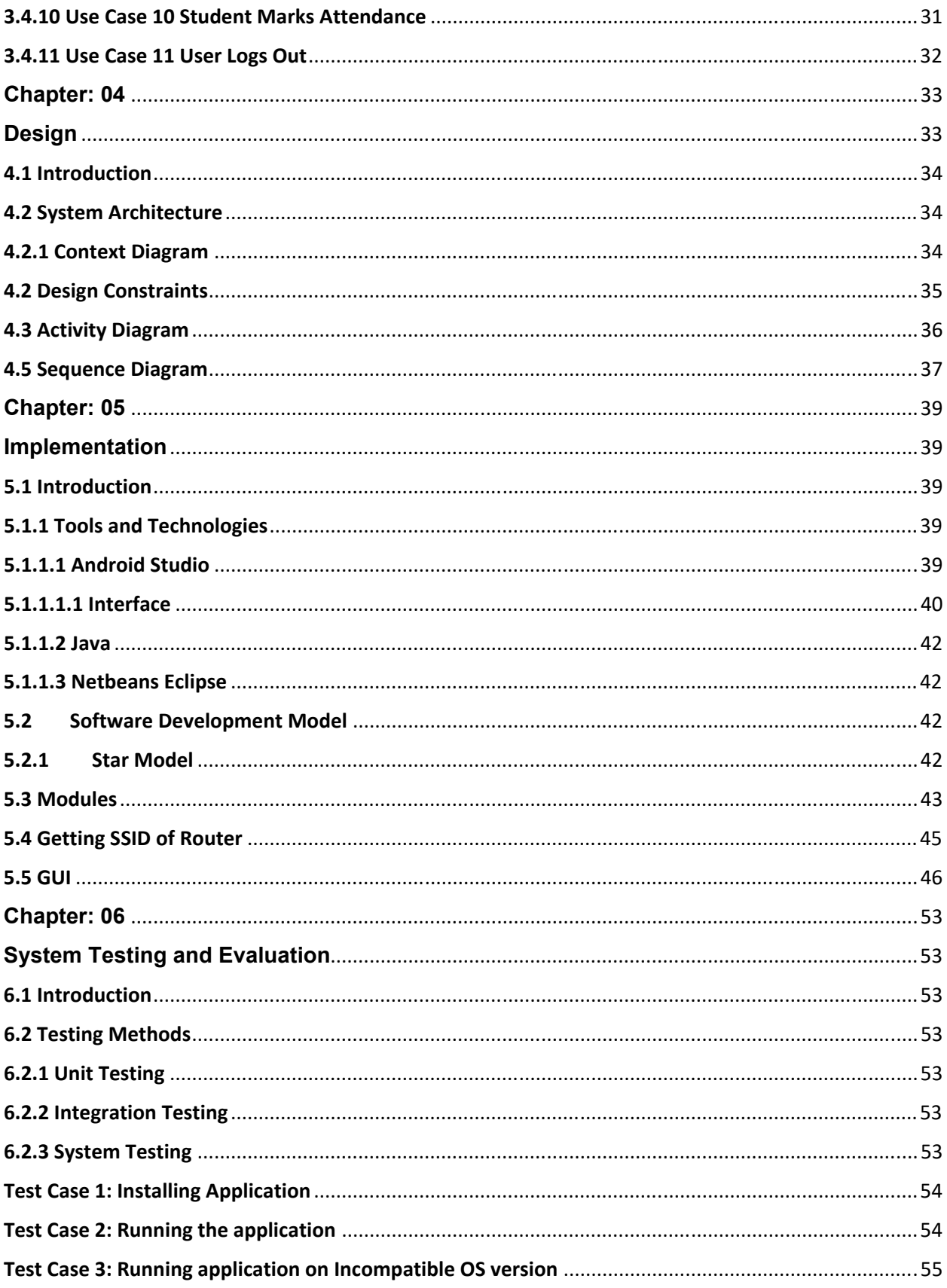

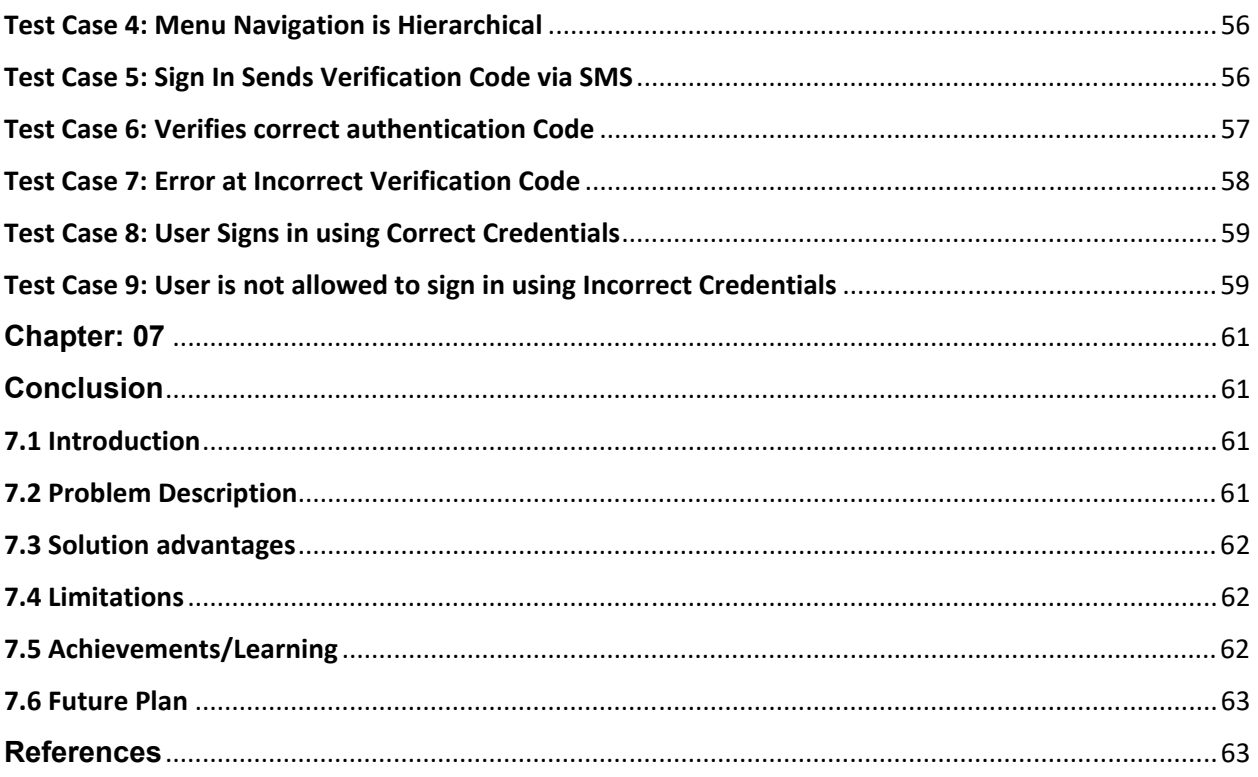

# **List of Figures**

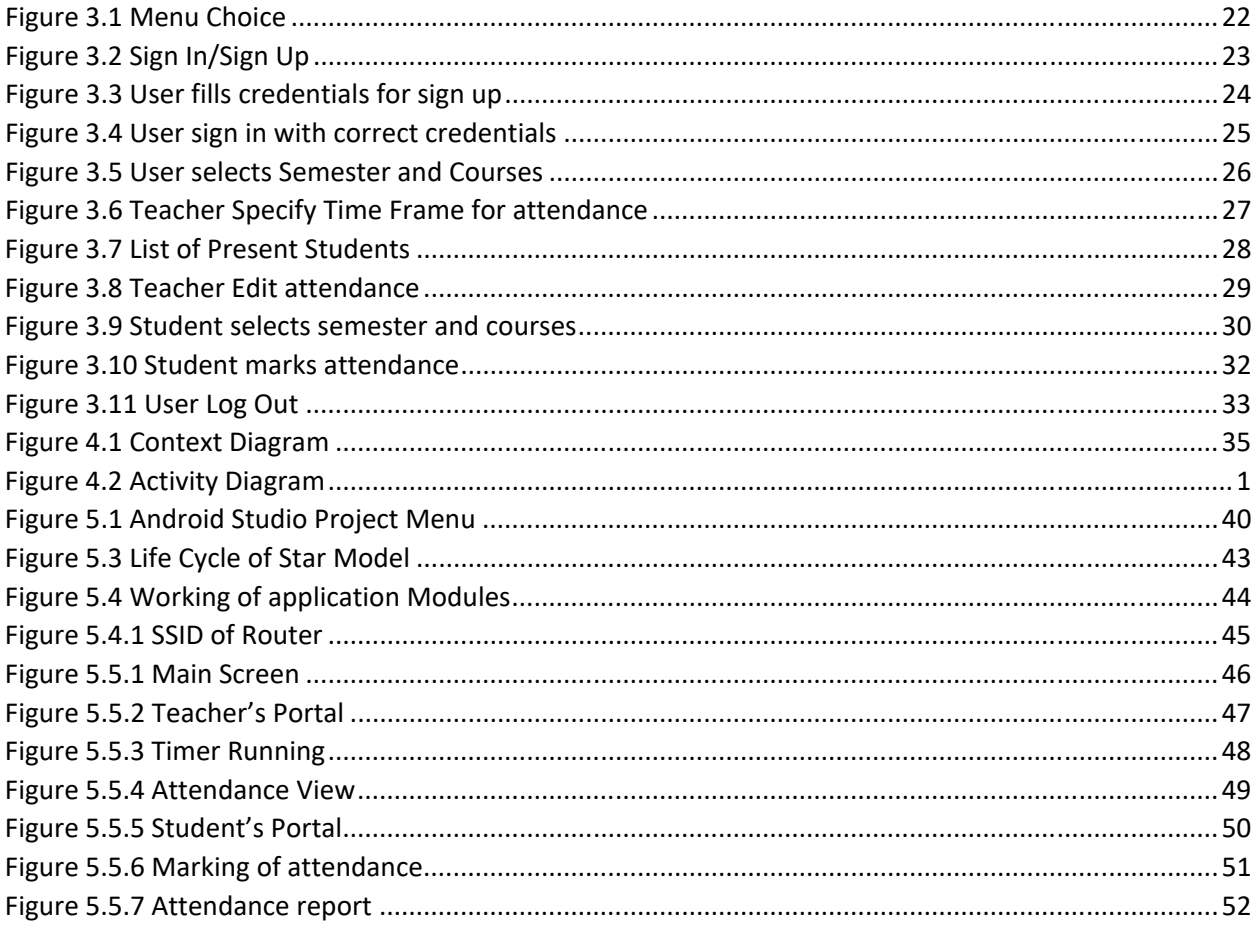

# **List of Tables**

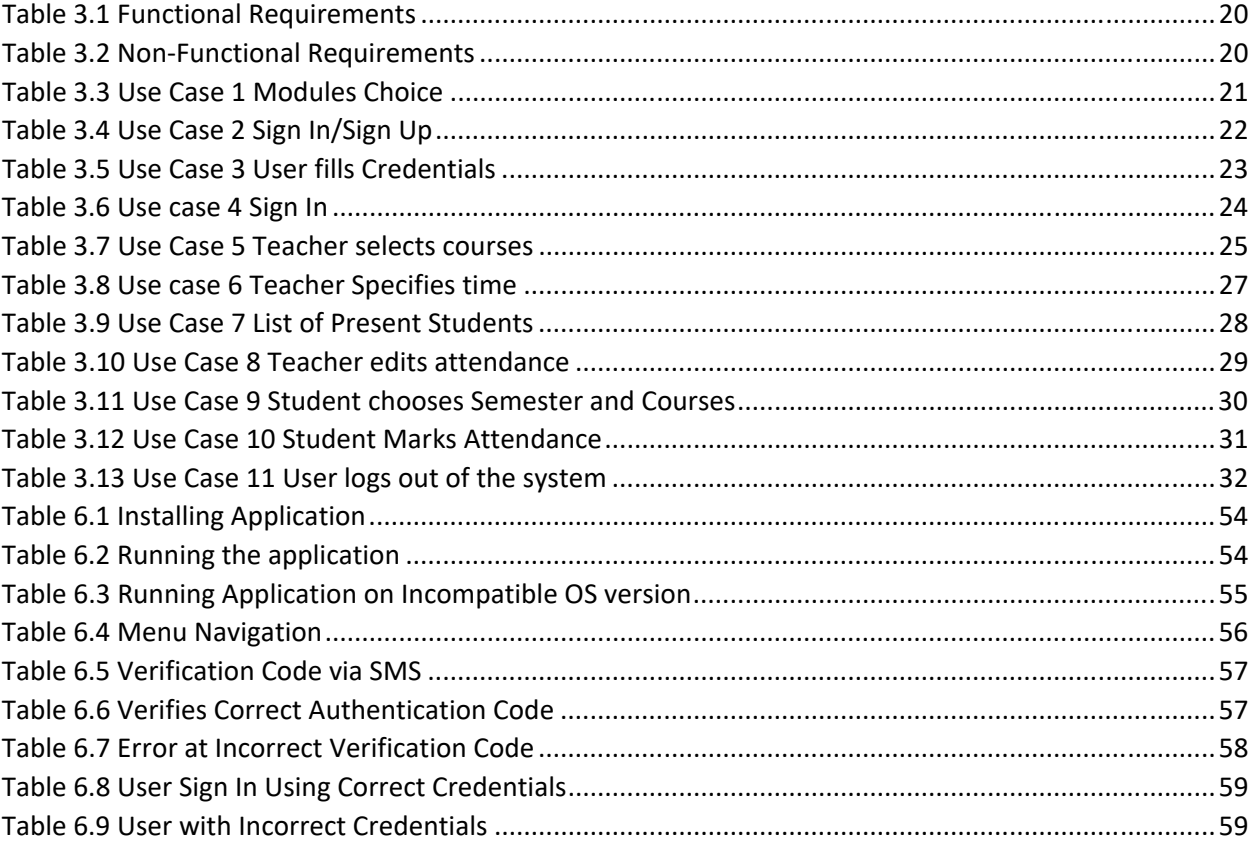

# Acronyms and Abbreviations

- SAS Smart Attendance System
- EASC Easy Attendance School System
- FR Functional Requirements
- NFR Non Functional Requirements

## **Chapter 01**

## **Introduction**

#### <span id="page-10-2"></span><span id="page-10-1"></span><span id="page-10-0"></span>1.1 Overview

Technology advancement is rapidly growing day by day. Manual tasks are now done automatically in almost every field. People want to go with time, and time saving is now main factor of success. Keeping these all things in mind we are going to make a Smart Attendance Systems. Currently attendance systems are implemented manually, where teacher manually marked attendance and saved the record. Teachers have to call the names of all the students one by one. This is difficult to maintain and time consuming. SAS facilitate Teacher and Student to mark and view attendance on daily bases by few clicks. Teacher will login and select desired course and allow students for few minutes to mark their presence in the class. Student can login select the course and mark their presence in the allowed time and after that time is over students will not be able to mark their attendance, attendance will be disabled. The main point here is that teacher and student must be connected to same router only then students will be able to mark their attendance.

#### <span id="page-10-3"></span>1.2 Objective

The main objective of making Smart attendance system is to provide a platform for teachers and students to mark their attendance easily. With some clicks teacher can allow the attendance and students can mark their attendance. We want students to mark their own attendance by using their android based cellphone and teacher don't have to call the names of students to mark attendance. We achieved our objective by making SAS application for android platform. We used java programming language. We have used the firebase real time database where data is processed on real time. SAS application is easy to use for both teachers and students as well.

Currently there are few applications available for attendance marking and management. After a quick search one can see that there is still a lot of improved applications could be

built for attendance marking and other functionalities that could be given to teachers and students.

#### <span id="page-11-0"></span>1.3 Problem Description

Attendance system is manually implemented in almost everywhere. Where teachers and students have to mark and view attendance manually by using some web application.In these attendance systems teachers have to call the names of every student one by one to mark their presence in the class, which is time consuming for teachers. With new mobile technologies this problem could be solved. Now a days there are so many platforms like android. We can built applications by using these tools and platforms and make life easier for teachers and students. Teachers and students need an easier way to mark the attendance where they can fulfill their requirements by some clicks. Our application provides that to both teacher and as well as students. Teacher and student just have to install the application on their android cellphone and sign up by giving some credentials. After signing up

#### <span id="page-11-1"></span>1.4 Scope

<span id="page-11-2"></span>Smart attendance system is an Android application, which facilitates the teachers by marking the attendance of students on daily bases. Teacher sign Up and sign In into the application with few credentials and select the subject of which he wants to mark the attendance. Teacher will allow the specific time like 1 minute it depends on teacher, for attendance and students have to mark their attendance in that specified time. Student must connect to the same WIFIto which teacher is connected in order to mark their attendance. We included this functionality in our project in order to prevent the proxy. Students have to be in the class room and have to connect to the same WIFI then they will be able to mark their attendance.

## **Chapter 02**

## **Literature Review**

#### <span id="page-12-2"></span><span id="page-12-1"></span><span id="page-12-0"></span>2.1 Introduction

This section reviews the research works carried out by different researchers that are related to the proposed work. In general, the mobile application is developed using any one of the languages such as Java using Software Development Kit (SDK). The data used for the application or processed by the application are stored in the data bases. The following mobile application developers succeed in developing the student attendance management system with the structured query language (SQL) data bases.

V. Somasundaram et al. presented a mobile-based attendance system using visual basic .Net (VB.NET) and SQL server. This system is used to store, organize, find and manage the information of the students and helps to generate the reports of the student information.

K. Akhila et al. proposed an android-based mobile application for student attendance tracking system. It offers reliability, time saving, and it is easy to control and to take the attendance using android mobile phones. It can reduce the efforts of the staff members towards attendance maintenance. It is an efficient and user friendly android mobile application for attendance monitoring.

Rakhi Joshi et al. developed an android-based attendance management with smart learning system. The web-based mobile application is developed with a SQL server. This system is used to mark attendance through smart phone and gives a prior intimation to student as soon as their attendance goes below the specified level through SMS. Moreover, Amita Dhale et al. presented a survey on "smart connect", android and web based application for college management system. It is developed using SQL server. It is mainly used to store the details required for the institutions.

The mobile operating system (MOS) place a key role in the development of mobile application since the application for one MOS is not compatible with other MOS. Therefore, before developing the mobile application for a particular application the MOS must be considered and the application must be developed for the same. Thus, the student attendance management and monitoring systems are developed for the Android MOS.

 Akshay A. Kumbhar et al presented an automated attendance monitoring system using android platform. It is then used to maintain the attendance of the student regularly. Jessenth Ebenezer et al presented an android-based student activity register system. It is used to mark the attendance and to store the details of the students so that the professors or higher officials can view the attendance of the students and regulate them if they are not regular to the classes.

The mobile application-based attendance management system is also employed in the organizations to mark the attendance of the employees. S.P. Avinaash Ram and J. Albert Mayan presented a mobile application for employee registration and mobile attendance. It is used to update the employee attendance regularly and track their attendance. Moreover, it is helpful to the staff and the authorities to take the attendance. This system is also used to know the number of employees easily and to monitor whether they are regular to the organization. This system also provides the details of every employee.

 In addition to providing the authentication in organizations, the location-based attendance management system is also practiced. Mohammad Salah et al presented a mobile application for time and attendance system based on the location. This application is used to take the attendance of the employees based on whether they are in the same location of an organization or not. This application is developed using android. The wireless technologies such as Bluetooth and Wi-Fi are used with 428 Dr. D. Asir Antony Gnana Singh, Dr. E. Jebamalar Leavline & P. Meera Vijayan mobile application for attendance management system. Riya Lodha et al developed an application for attendance management system using Bluetooth enabled devices. This application functions with the wireless technology using Bluetooth to mark the attendance. Hence, it reduces the time taken for the attendance marking. Freya. J. Vora proposed a framework of android-based mobile attendance system. It uses Wi-Fi technology to mark the attendance in android based phones. It is allows to store and edit the attendance.

 From the literature review, it is observed that the mobile application-based attendance management system plays a central role in the educational institution and the commercial sectors to regulate the attendance of the students and the employees. Moreover, the mobile application-based mark management system enhances the quality of education through easy access and analysis of marks. However, this mobile application is developed based on the MOS. This paper presents a Java-based mobile application for attendance and mark management system for educational institution.

Following are the systems and applications that are available right now.

#### <span id="page-14-0"></span>2.2 Android Base Smart Learning and Attendance System

Main purpose of research project is to implement Android based application for attendance management system for schools. The proposed project will be implemented in applications such as online studymaterial, notices, academic calendar and online reminders of examination, online attendance record, performance record, and parent intimation system using Android applications. This system helps teacher to take attendance throughsmartphone and keep record of students for their progressive assessment. This system gives a prior intimation tostudent as soon as their attendance goes below the specified attendance threshold in the form of an SMS.

#### <span id="page-14-1"></span>2.3 Attendance Register

Attendance register is developed for students in a simple and efficient way, using which they can view their attendance record on daily basis. Students can select the desired subjects and date, a list of whole attendance record is display along with statistics, percentage, absent and present. Student can select the desired subject and marked his/her attendance.

#### <span id="page-14-2"></span>2.4Attendance Tracker

Attendance tracker is attendance tracking application of students and teachers. Teacher can mark attendance by selecting class. Teacher can edit attendance by changing status present or absent. Student can view his/her attendance record along with statistic bar. Student can download attendance record in Excel file.

#### <span id="page-15-0"></span>2.5 Smart Attendance

Smart attendance is an android application featuring the attendance system. User can Sign up into application with few credentials. Sign In into app to use the features. Teacher is the main actor who can add students, add courses, take attendance, View attendance, and View students. Teacher can view the student list and mark the attendance. Teacher can view the previous record of attendance and students.

#### <span id="page-15-1"></span>2.6 Easy Attendance School College

Easy Attendance School College is an android application useful for teachers. Teacher can use this app for maintainability of attendance record. It has fast interface of marking attendance. Teacher select his/her desired class, a list of student's displays and check box displaying. Teachers check or uncheck box for saving attendance status of student. Teacher can edit the attendance record. Export, import the record. Teacher can also facilitate with Note feature.

#### <span id="page-15-2"></span>2.7 Mobile Based Attendance System

This mobile based attendance system is built to eliminate the time and effort wasted in taking attendances in schools, colleges and universities. This is greatly reduces the amount of paper work required in attendance marking and management. This is an Android application. This application is built for faculty to mark attendance on cellphone.

This system is divided into the following modules:

- **Student Attendance list creation:** Once this application is installed on the phone, it allows the user to create a student sheet consisting of name, roll number, date, absent/present mark and subject. He has to fill the student names along with associated roll numbers.
- **Attendance Marking:** The faculty has the list on his phone now. He can mark the attendance according to that list.
- **Attendance Storage:** This data is now stored on faculty mobile phone. Faculty can view it anytime.

 **Attendance Sheet Transfer:** Faculty can transfer this attendance sheet to a server via bluetooth connection.

## **Chapter 3**

## **Requirements Specification**

#### <span id="page-17-2"></span><span id="page-17-1"></span><span id="page-17-0"></span>3.1 Existing System

There are quite a few existing systems for marking attendance. All systems have their own pros and cons. In most of the existing systems that are currently being used teachers have to call the name of every student to mark their attendance which is quite hectic and time consuming for teachers.

Another existing system that is developed for teachers and students. Core features of SAS system are to maintain the attendance system automatically. Teachers can mark attendance and save the attendance record. Select his/her class and subject, a list of students relevant to subject is display. Mark the attendance by check or uncheck the box. On the other side student can view attendance record by selecting subject. Select date and view the attendance record. This is beneficial for both actors that they fulfil their task with some clicks rather than manually tasking. In this system still teacher have to mark the attendance manually.

RFID based Attendance System uses RFID reader to get the student information through student matrix card. After getting the student information, it will send it to the computer in that class or lab. After that, the individual in charge (professor, staff, and student) must connect to the PC using Bluetooth to make his/her see the student attendant in that class.

A research on Near Field Communication based systems for attendance marking has been carried out, but there were certain limitations in it. There are some shortcomings in this system. The attendance marking process is time consuming and tedious. To avoid proxy of student, manual head count also needs to be performed.

To overcome this problem and to minimize number of proxies where teacher have to call the names and mark attendance manually we developed the Smart Attendance System.

#### <span id="page-18-0"></span>3.2 Proposed System

We are going to develop an Android Smart Attendance System which facilitates the teachers and students to mark attendance easily. Teacher can sign up and sign in to use the application. Whenever teacher will sign in he will get a verification code, teacher will enter that code to sign in. In this way no one can sign in by using stolen Password of teacher. Teacher can select the course and number of hours of attendance. After selecting the course and no of hours teacher will select the time in which student can mark their attendance. When teacher selects the time now he will click on allow button to allow students to mark their attendance in that time. There will be a time running to show the remaining time. After this time is finished attendance will be disabled and teacher will save the attendance.

On students side first of all student have to sign up by giving few credentials. After signing up now student will select the semester and then the course of which he wants to mark his attendance. After selecting course student will mark himself present. By default the student will be absent student have to mark himself present manually.An important thing here is that student must be connected to the same router to which teacher is connected. If student is connected to some other internet connection he will not be able to see if the attendance is open or not.

Currently there are few applications and systems are available for attendance marking for mobile devices but there is so much room for improvement in these applications. On focusing this thing we tried to contribute in this area.

#### <span id="page-18-1"></span>3.3 Requirements Specification

### <span id="page-18-2"></span>3.3.1 Functional Requirements

In this section we are going to describe the core functionalities of our system.

In table 3.1 functional requirements of the system are explained. We have described the six functional requirements of our system.

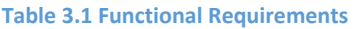

<span id="page-19-1"></span>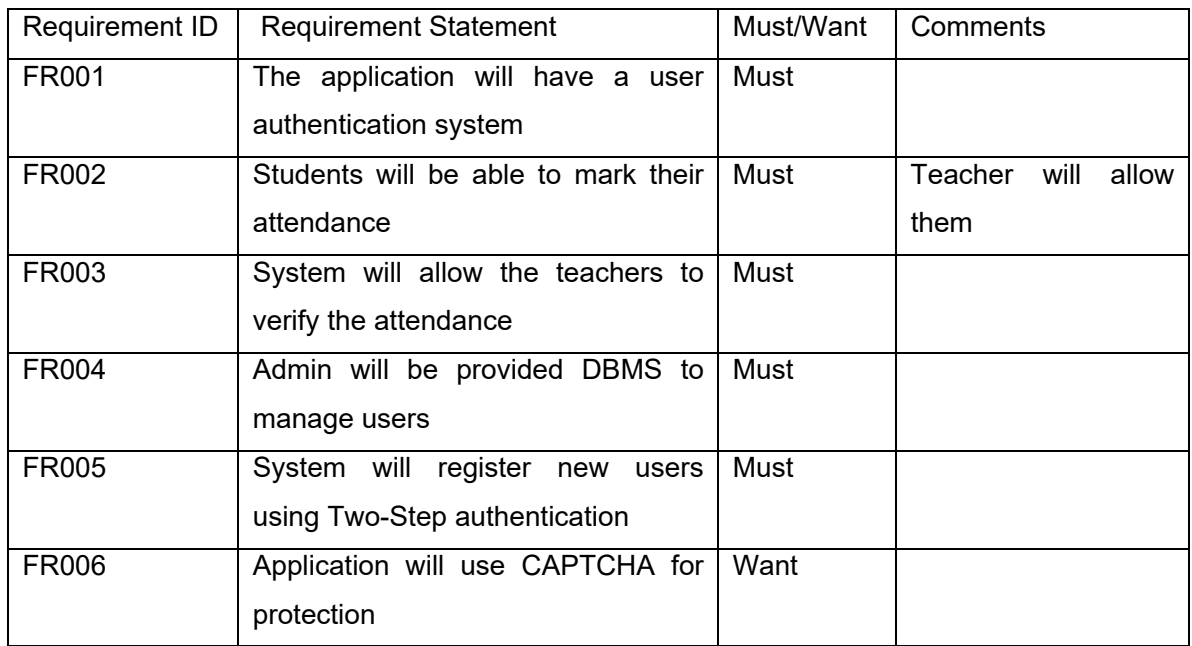

## <span id="page-19-0"></span>3.3.2 Non‐Functional Requirements

In this section we are going to describe the Non Functional Requirements

In table 3.2 the Non Functional requirements of the system are explained. In our system we described three Non Functional requirements.

#### **Table 3.2 Non‐Functional Requirements**

<span id="page-19-2"></span>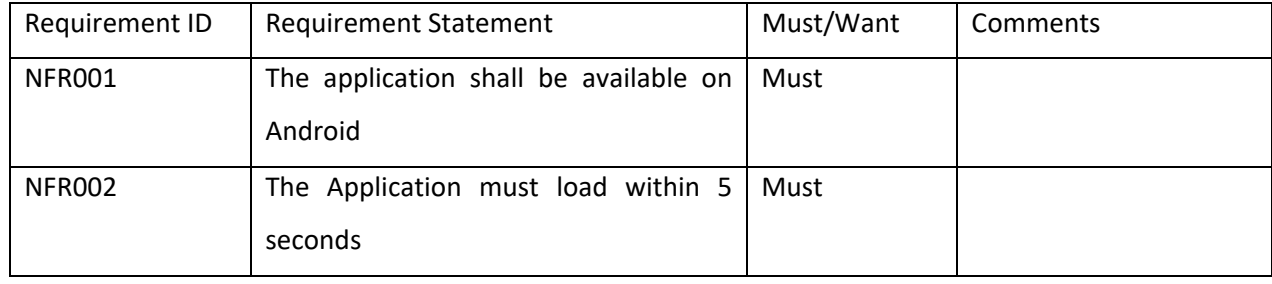

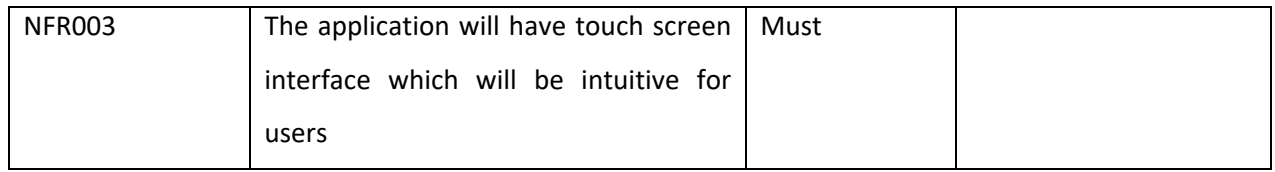

### <span id="page-20-0"></span>3.4 Use case Specification

### <span id="page-20-1"></span>3.4.1 Use Case 1 Modules Choice

Table 3.3 describes the use case 1 which is related to the modules choice. User will select the appropriate module to go to the next interface.

#### **Table 3.3 Use Case 1 Modules Choice**

<span id="page-20-2"></span>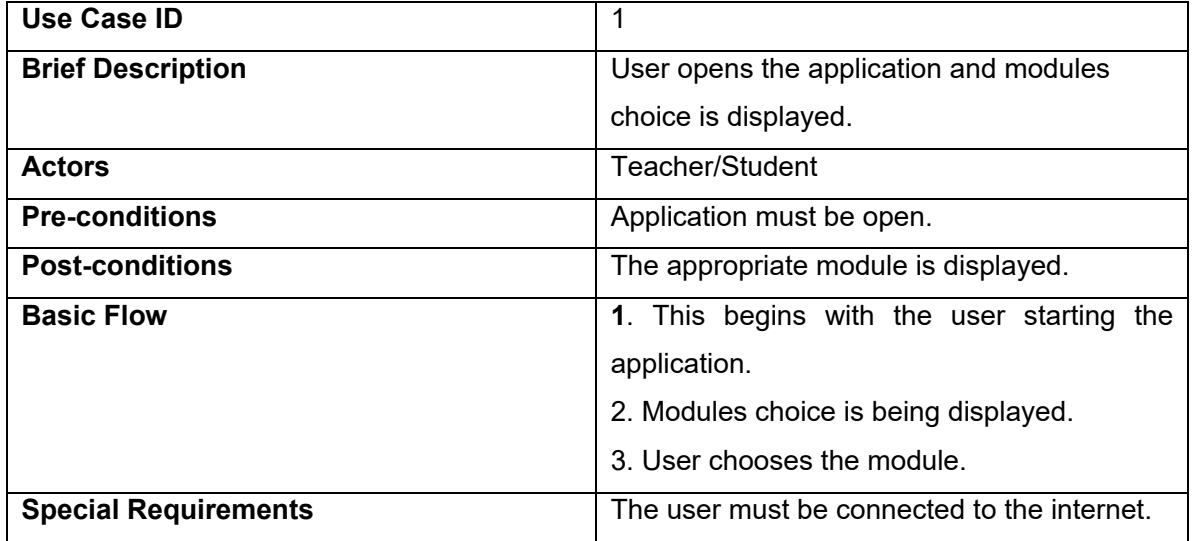

In Figure 3.1 the main menu of the application is explained. From main menu the user will select the appropriate module.

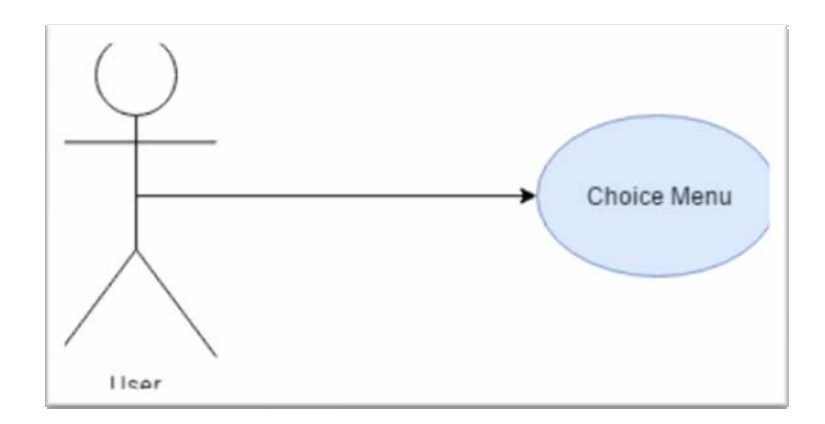

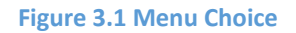

## <span id="page-21-1"></span><span id="page-21-0"></span>3.4.2 Use Case 2 Sign In/Sign Up

Table 3.4 describes the use case 2 in which user chooses the sign in or sign up. User will go to the relevant interface depending on their choice.

<span id="page-21-2"></span>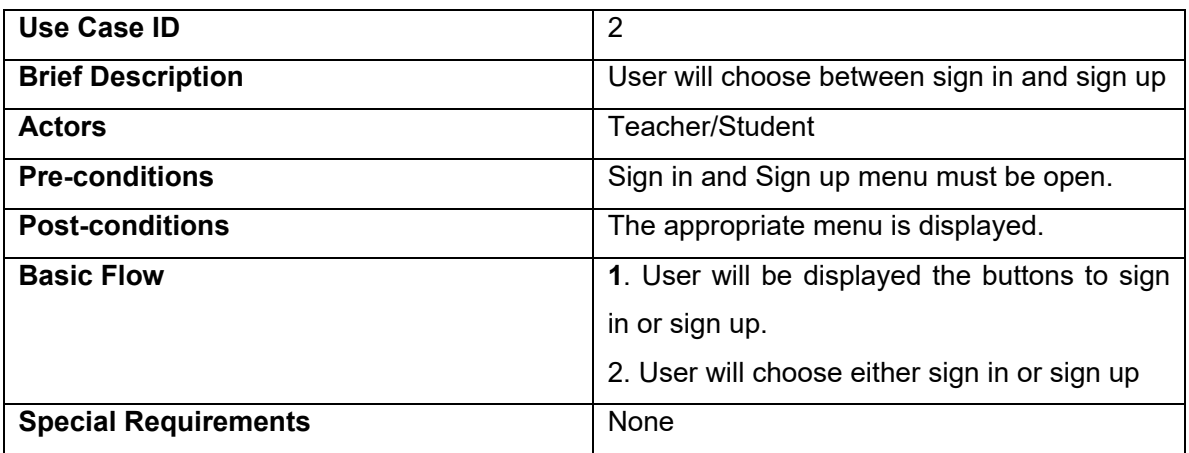

#### **Table 3.4 Use Case 2 Sign In/Sign Up**

Figure 3.2 comprises the sign in/sign up choices for the user. User will select the sign in or sign up option from the menu.

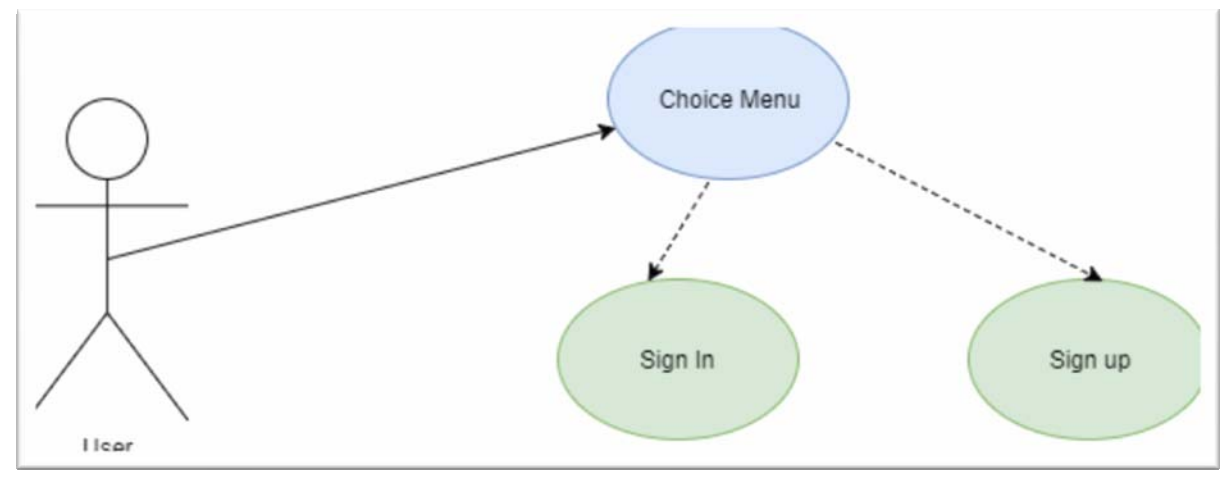

**Figure 3.2 Sign In/Sign Up** 

## <span id="page-22-1"></span><span id="page-22-0"></span>3.4.3 Use Case 3 User fills Credentials

Table 3.5 describes the use case 3. User fills the credentials for sign up and application sends them the verification code.

<span id="page-22-2"></span>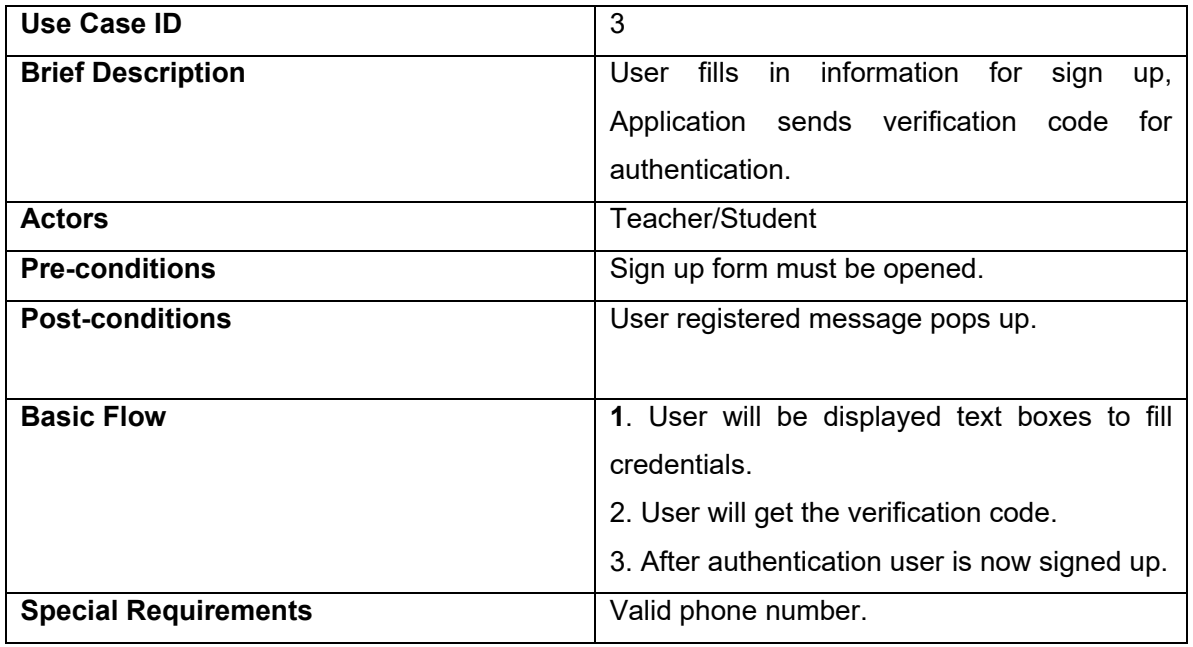

#### **Table 3.5 Use Case 3 User fills Credentials**

In Figure 3.3 the sign up credentials are explained. Figure describes the whole sign up procedure and the required credentials of the user.

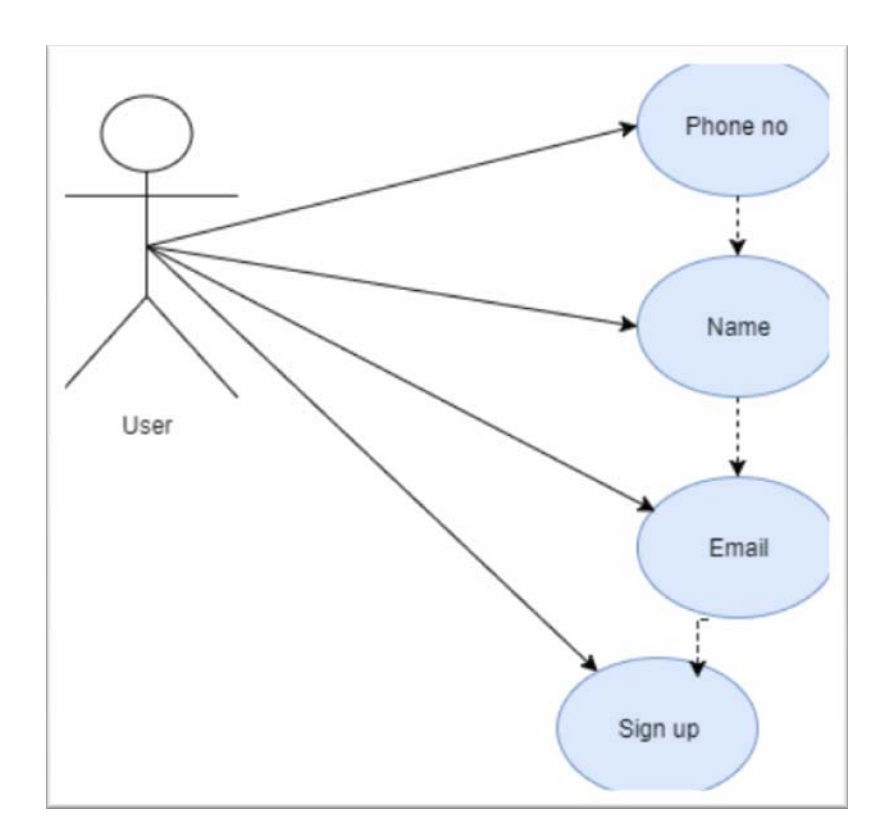

**Figure 3.3 User fills credentials for sign up** 

## <span id="page-23-1"></span><span id="page-23-0"></span>3.4.4 Use Case 4 Sign In

Table 3.6 describes the sign in user case. User fills the credentials for sign in.

<span id="page-23-2"></span>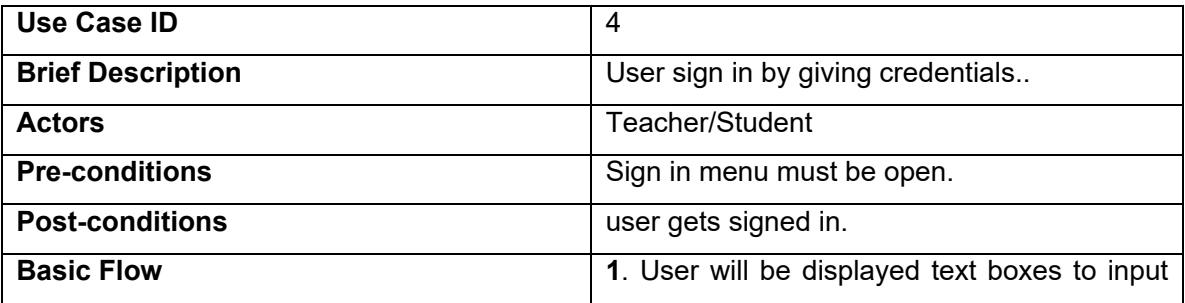

#### **Table 3.6 Use case 4 Sign In**

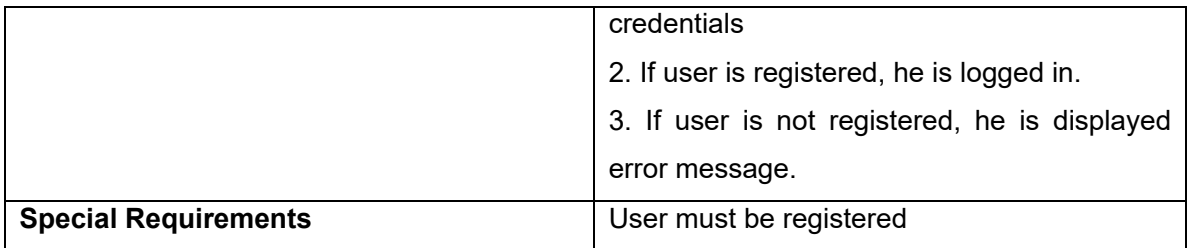

Figure 3.4 describes the sign in credentials of the user. If user wants to sign in into the application these credentials must be given.

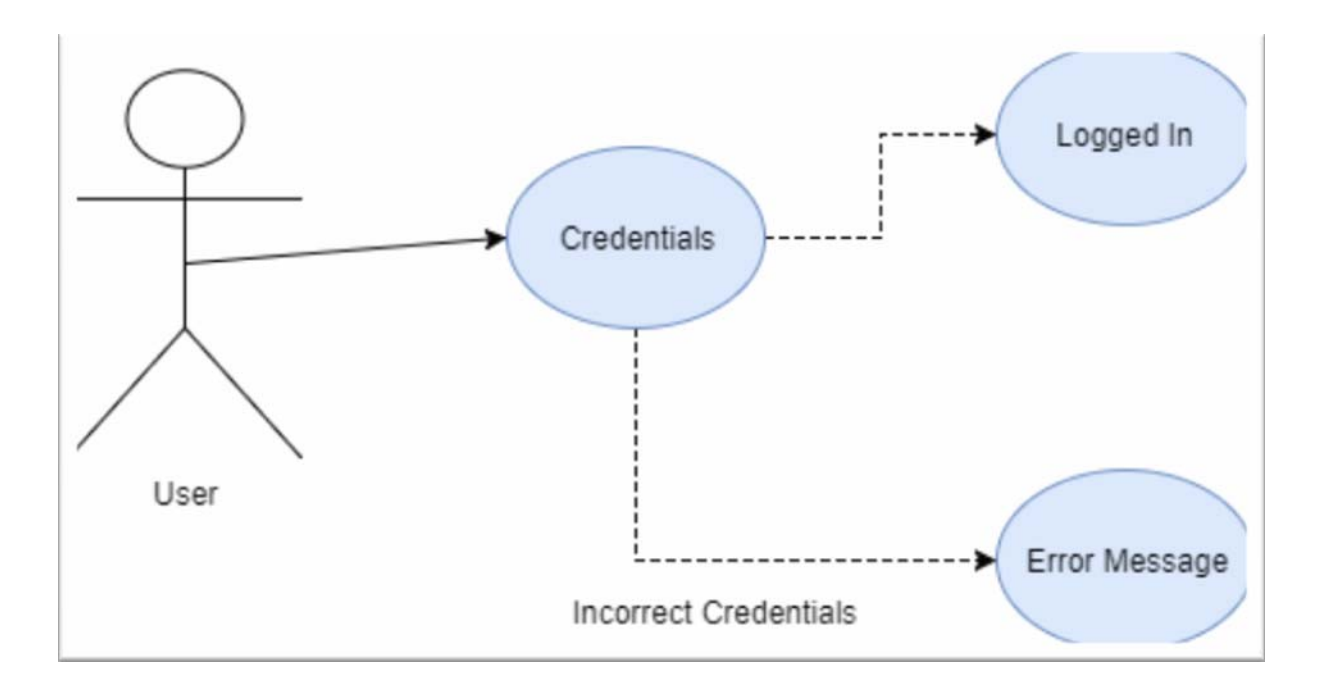

**Figure 3.4 User sign in with correct credentials** 

## <span id="page-24-1"></span><span id="page-24-0"></span>3.4.5 Use Case 5 Selection of Courses

Table 3.7 describes the use case 5. Teacher selects the courses from the dropdown list and clicks the add button.

#### **Table 3.7 Use Case 5 Teacher selects courses**

<span id="page-24-2"></span>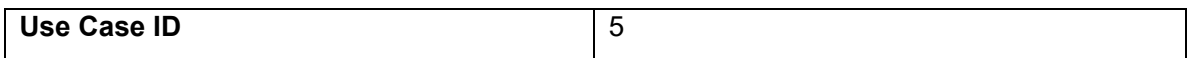

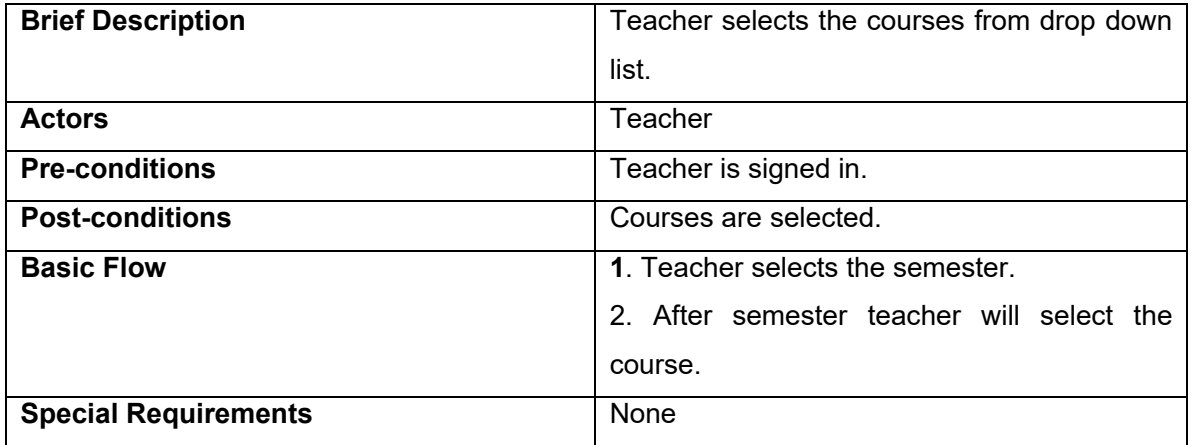

In Figure 3.5 the semester and course selection is explained. User will select the semester and course.

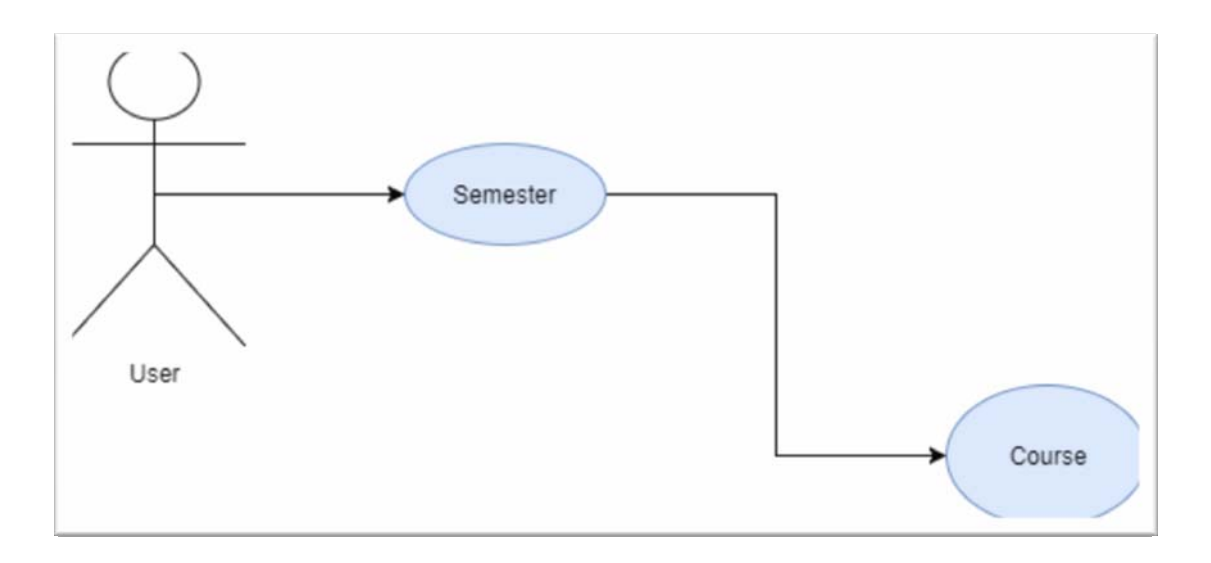

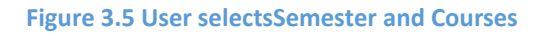

## <span id="page-25-1"></span><span id="page-25-0"></span>3.4.6 Use Case 6 Teacher Specifies time for attendance

Table 3.8 describes the use case 6 in which teacher specifies the time frame for attendance. Teacher enters time in minutes and clicks the allow button to allow the attendance.

#### **Table 3.8 Use case 6 Teacher Specifies time**

<span id="page-26-2"></span>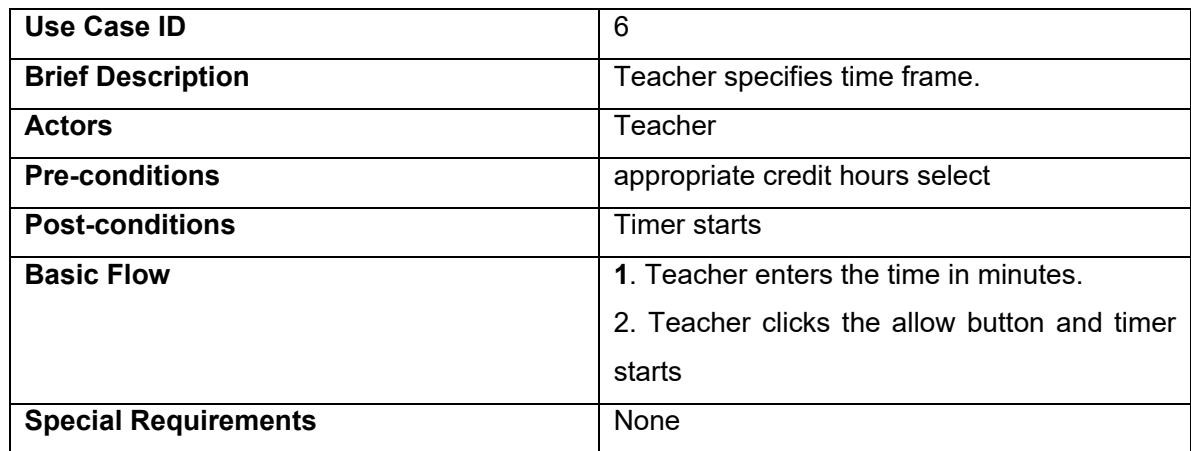

In Figure 3.6 the time which will be set by the teacher to mark the attendance is explained. Timer will start when the teacher will set the time and in this time students will be able to mark their attendance.

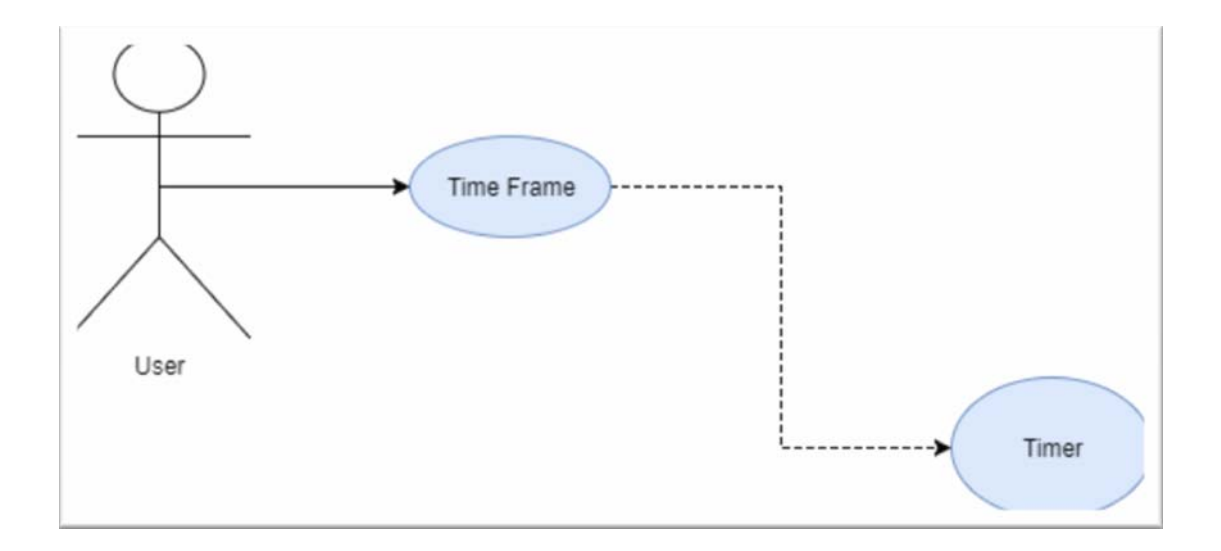

#### **Figure 3.6 Teacher Specify Time Frame for attendance**

## <span id="page-26-1"></span><span id="page-26-0"></span>3.4.7 Use Case 7 List of present students

Table 3.9 describes the use case 7 in which list of present students is shown to the teachers. Teacher sees the list of present students and edits the attendance if teacher want to edit the attendance.

<span id="page-27-1"></span>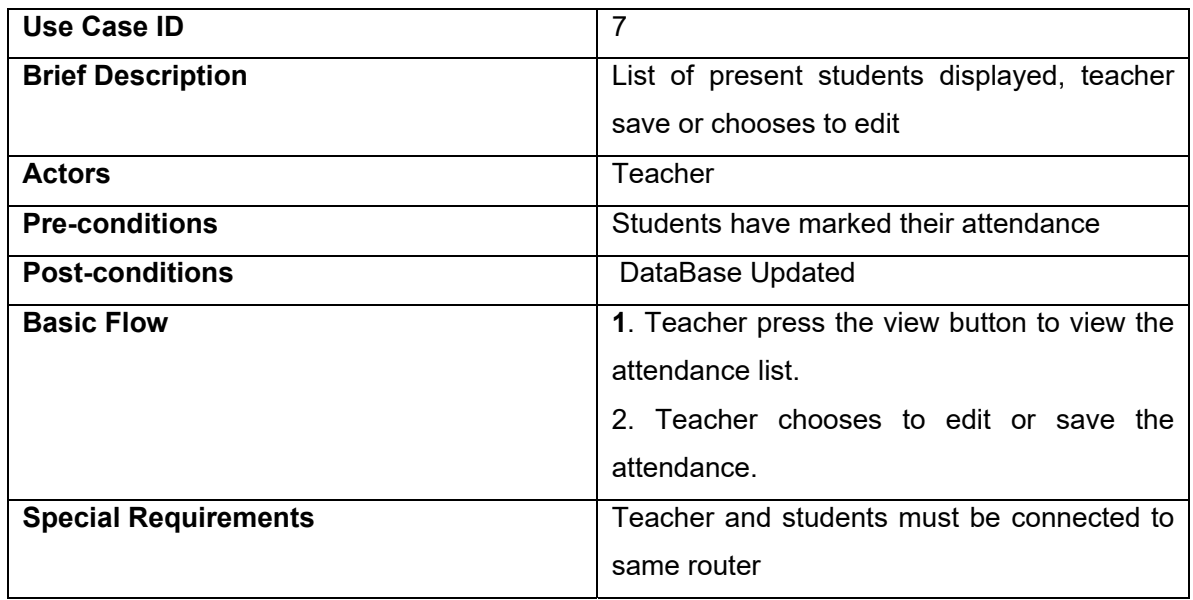

#### **Table 3.9 Use Case 7 List of Present Students**

Figure 3.7 shows the list of the present students to the teacher. Teacher will be able to edit the attendance if he wants to.

<span id="page-27-0"></span>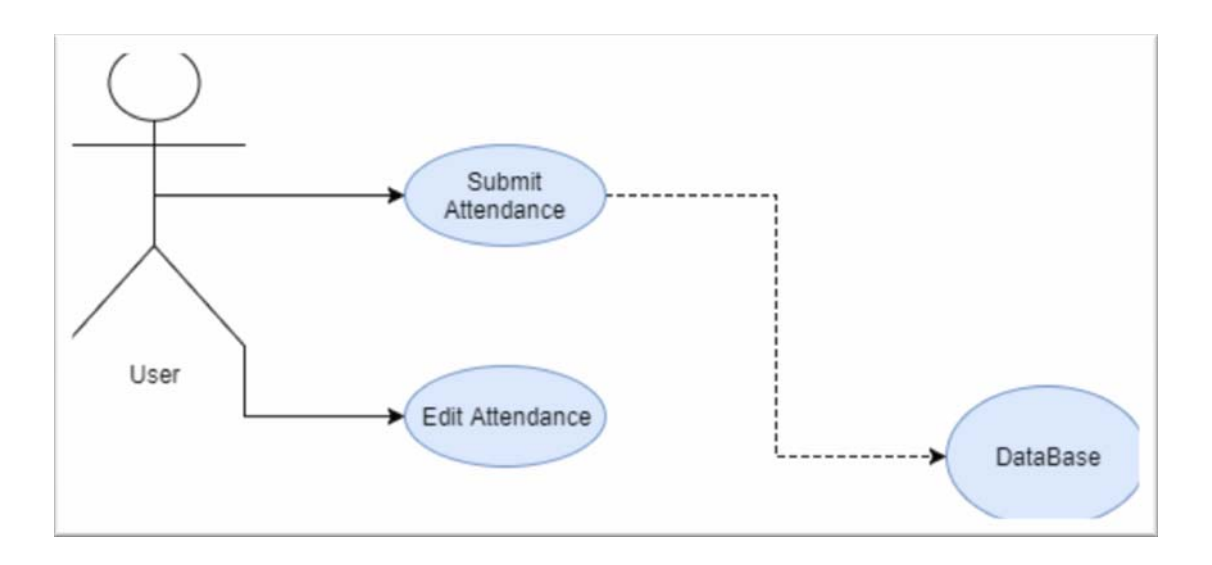

#### **Figure 3.7 List of Present Students**

### <span id="page-28-0"></span>3.4.8 Use Case 8 Teacher edits attendance

Table 3.10 describes the use case 8. Teacher edits the attendance and updated attendance is automatically updated in the database.

<span id="page-28-2"></span>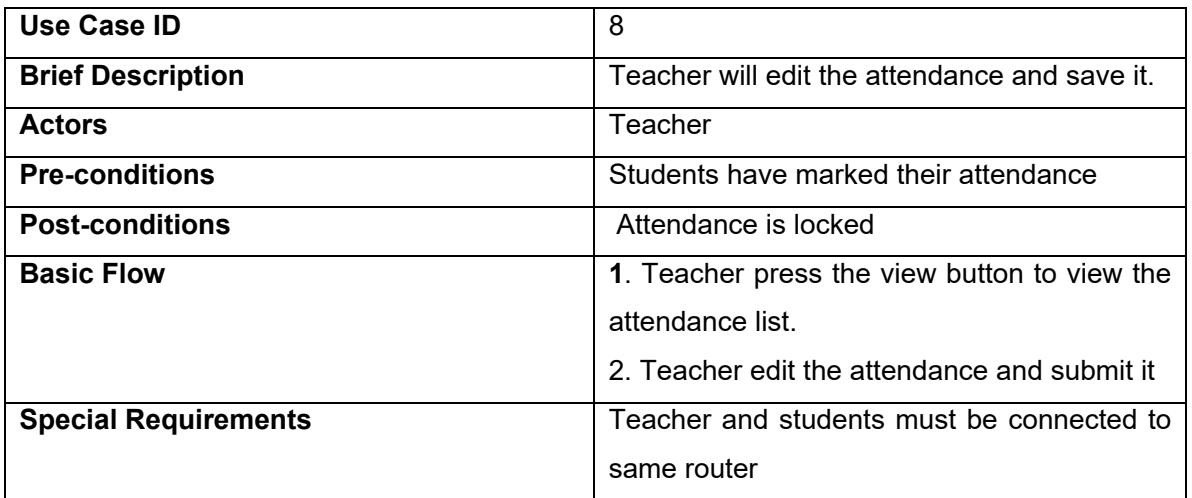

#### **Table 3.10 Use Case 8 Teacher edits attendance**

In Figure 3.8 the editing of the attendance is shown. Teacher edits the attendance and updated attendance will be saved in the database.

<span id="page-28-1"></span>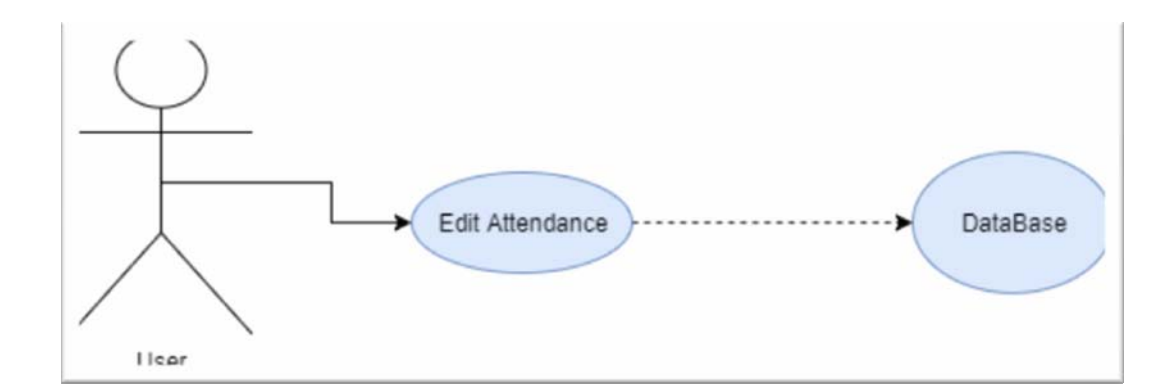

**Figure 3.8 Teacher Edit attendance** 

### <span id="page-29-0"></span>3.4.9 Use Case 9 Student chooses semester and courses

Table 3.11 describes the use case 9. Student selects the semester and courses from the dropdown list.

<span id="page-29-2"></span>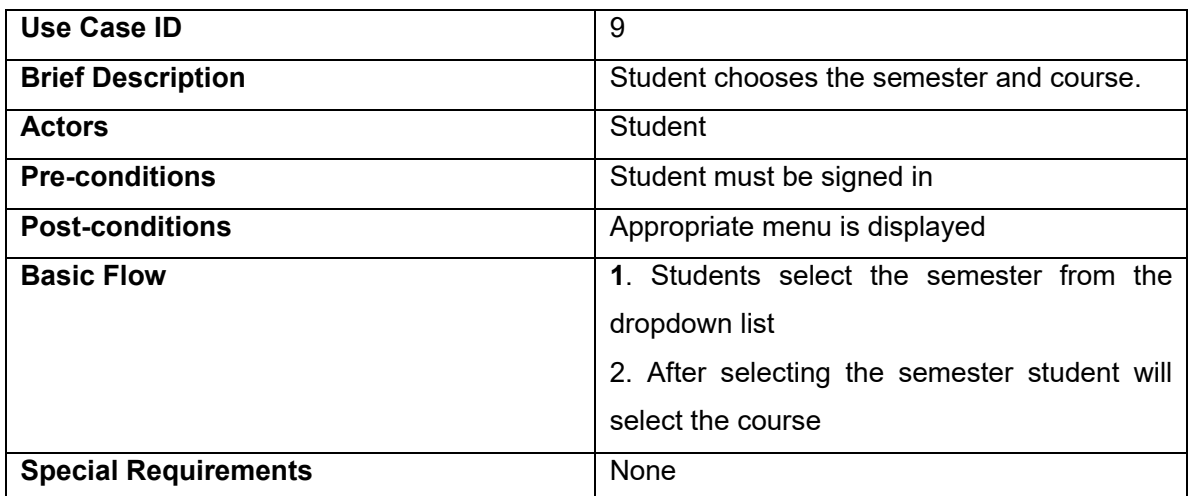

#### **Table 3.11 Use Case 9 Student chooses Semester and Courses**

In Figure 3.9 the selection of semester and courses of the students are explained. Student selects the semester and course.

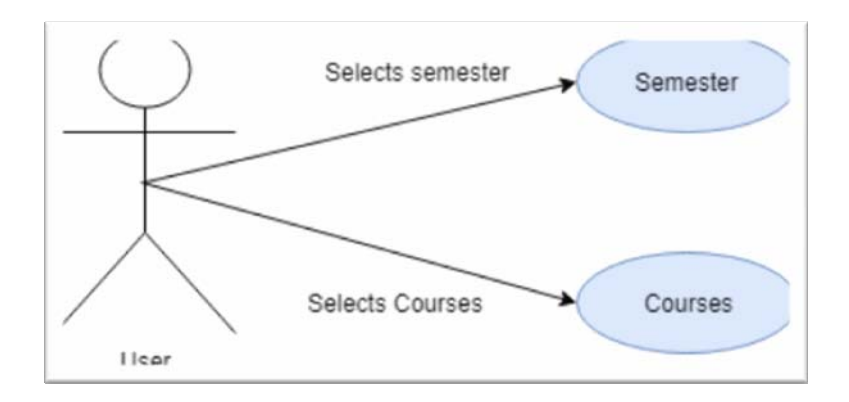

<span id="page-29-1"></span>**Figure 3.9 Student selects semester and courses** 

## <span id="page-30-0"></span>3.4.10 Use Case 10 Student Marks Attendance

Table 3.12 describes the use case 10. Students mark their attendance in the specified time and attendance is shown to teacher.

<span id="page-30-1"></span>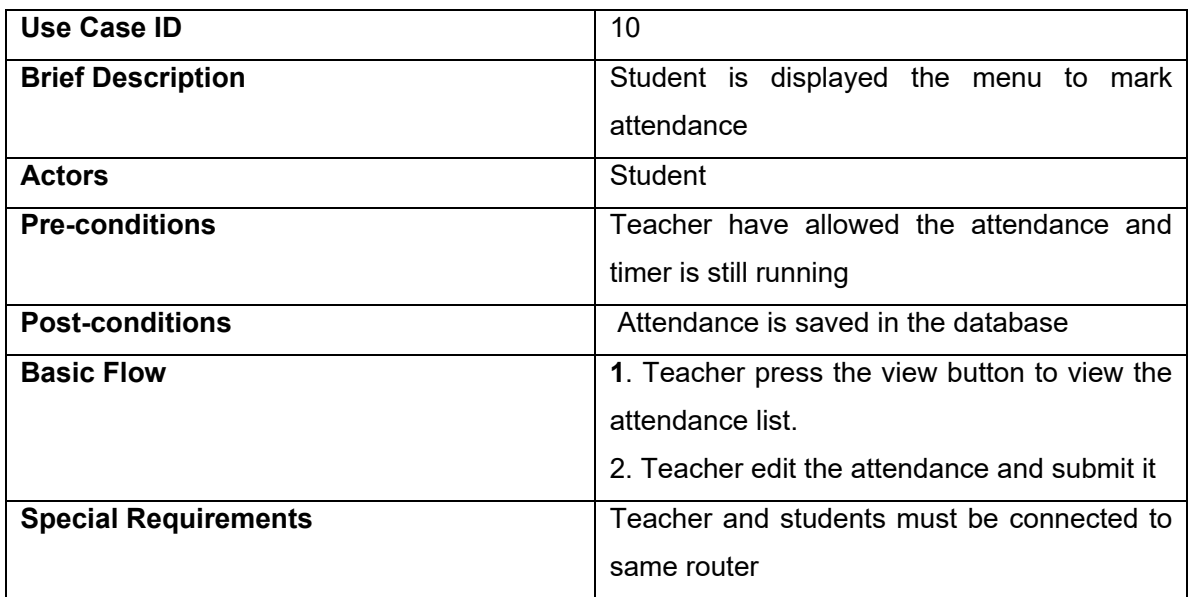

#### **Table 3.12 Use Case 10 Student Marks Attendance**

In Figure 3.10 marking of the attendance is shown. Students mark their own attendance in the given time.

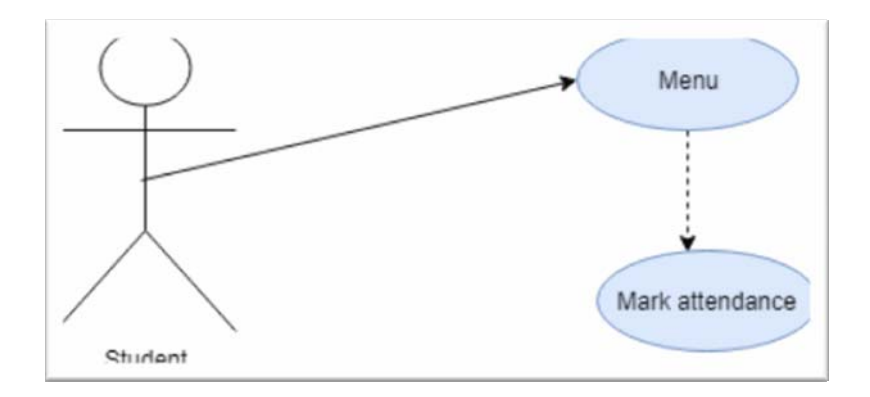

#### **Figure 3.10 Student marks attendance**

## <span id="page-31-1"></span><span id="page-31-0"></span>3.4.11 Use Case 11 User Logs Out

Table 3.13 describes the use case 11. User clicks the logout button and system logs the user out.

<span id="page-31-2"></span>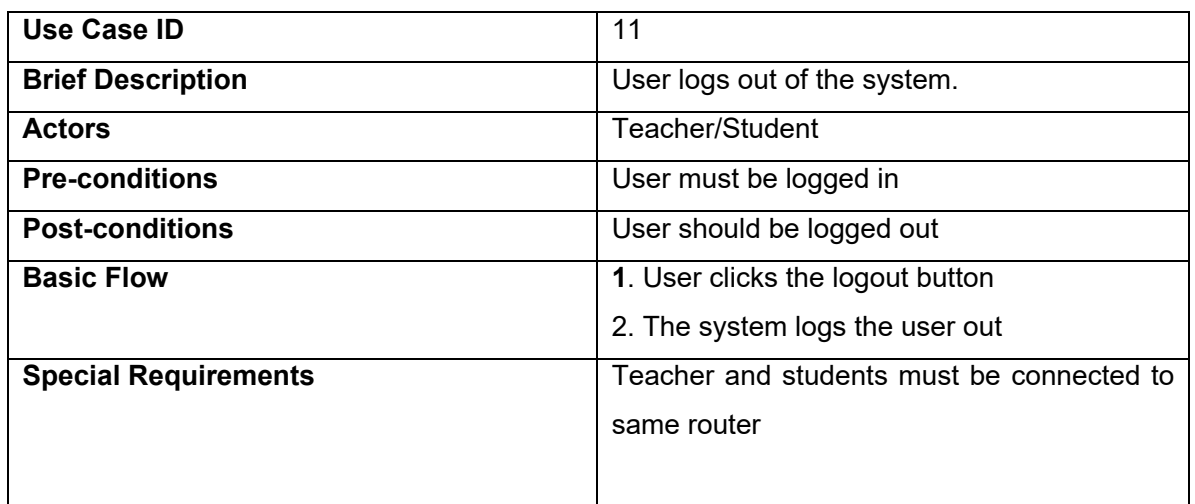

#### **Table 3.13 Use Case 11 User logs out of the system**

In Figure 3.11 the logout of the user is shown. User clicks the logout button and system log them out.

<span id="page-32-2"></span>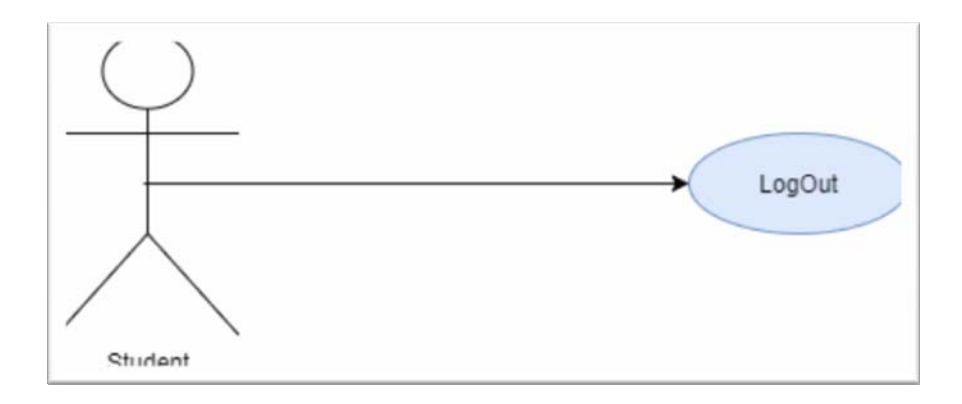

**Figure 3.11 User Log Out** 

<span id="page-32-1"></span><span id="page-32-0"></span>**Chapter: 04** 

**Design** 

#### <span id="page-33-0"></span>4.1 Introduction

This chapter describes the design of the developed system. The design of the system includes the System Architecture, Design Constraints, Design Methodology, High Level Design, Low level Design. This will give an overview of the whole system.

#### <span id="page-33-1"></span>4.2System Architecture

The system developed is a mobile application, specifically for an Android Platform. Below is the context diagram which show the interactions of external entities with the developed system. External entities include teacher and the student. These are the external entities who are interacting with the system. Teacher is basically allowing the attendance to the students and students are marking their attendance. After students marked their attendance teacher verifies that attendance by viewing the attendance list and if teacher wants to edit the attendance he can edit and then save the attendance to the database.

#### <span id="page-33-2"></span>4.2.1 Context Diagram

Following is the context diagram showing all the entities interacting with the system

In Figure 4.1 the interaction of the entities of the system is explained. Figure shows how the different entities of the system interacting with each other.

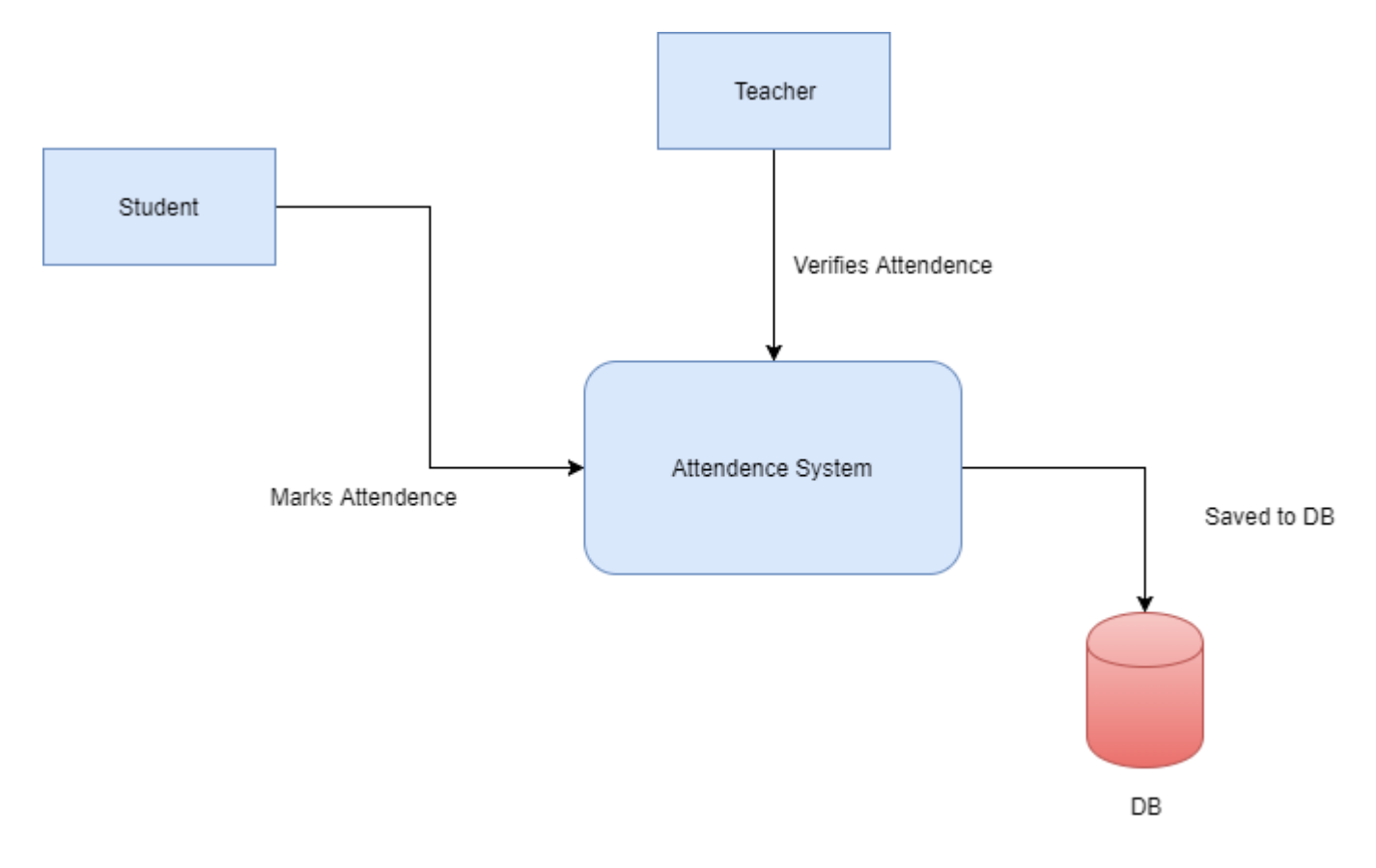

**Figure 4.1 Context Diagram**

#### <span id="page-34-1"></span><span id="page-34-0"></span>4.2 Design Constraints

One of the most important factors in deciding on a design process is to be fully aware of design constraints and limitations. The chosen design process for this project aims to minimize the impact of design constraints. This application is based on Android Platform. There are compatibility constraints in this application. Application compatible with few versions of Android. When we develop an Android application we use SDK version. The API's used doesn't support the older versions of Android. Users of the application must be connected to the WiFi in order to use the application. Application doesn't run on the Mobile date. With a timeframe of 4 to 5 months to complete literature studies and software design and synthesis and write a project report, the design process must be optimized to maximize productive time. Design processes may take place in parallel if properly coordinated.

### <span id="page-35-0"></span>4.3 Activity Diagram

This diagram explains the user activities that take place in his interaction with the system.

In Figure 4.2 the user activities of the user are explained in detail. Figure shows the different activities of the user with the system.

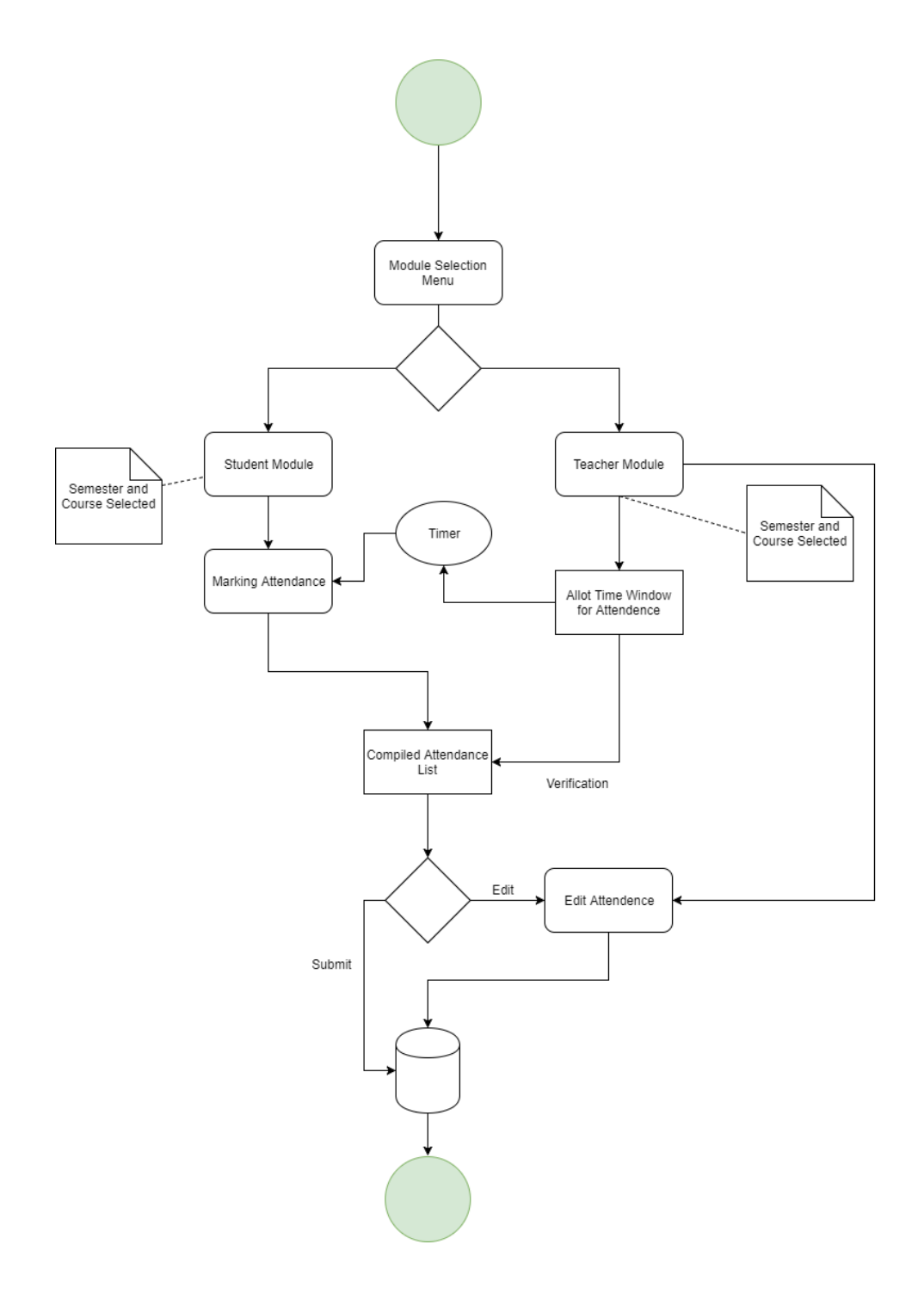

This application includes teacher and student module. The user interface allows the user to select the appropriate module. It presents the user ability to sign in or sign up to the application after user authentication. Teacher's view is different and student view is different. The application allows the user to navigate through the interface easily and mark attendance.

### <span id="page-36-0"></span>4.5 Sequence Diagram

The sequence of interactions that happen within the system are explained in the following sequence diagram.

In Figures 4.3 the sequence of the actions of the user with the system is explained. All the actions of the user are shown in this sequence diagram.

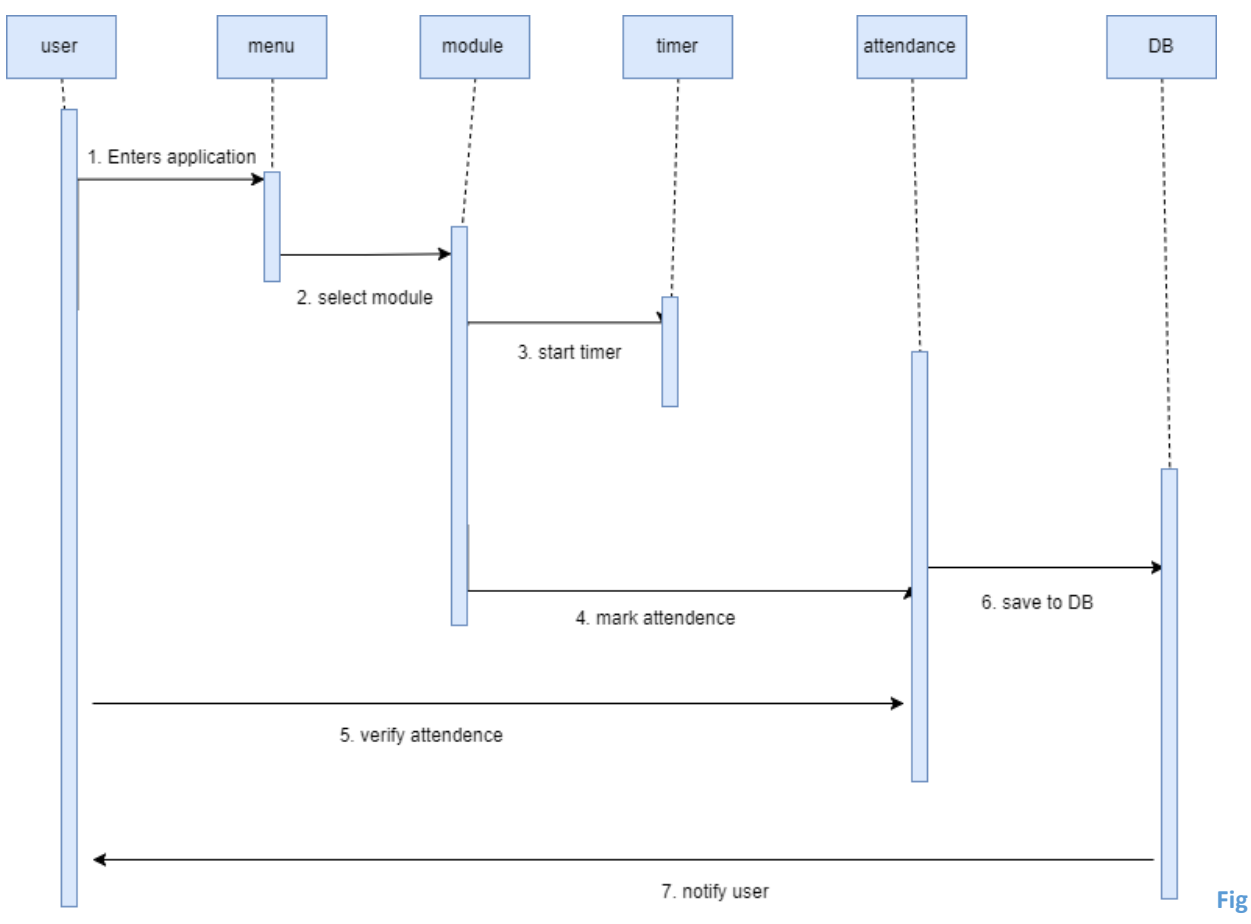

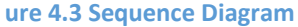

It starts with the user selecting the correct module. Teacher will select the teachers module and student will select the students module. After user selected the correct module user will go to his interface. Teacher will select the semester and courses and will allow the attendance to the students. Similarly students will also select the semester and courses and will mark their present. After attendance time is over teacher will view the attendance and save it.

## **Chapter: 05**

## **Implementation**

#### <span id="page-38-2"></span><span id="page-38-1"></span><span id="page-38-0"></span>5.1 Introduction

This chapter focuses on tools and technology that we are implemented for development of our system.

#### <span id="page-38-3"></span>5.1.1 Tools and Technologies

Following are the tools and technologies which were used to develop this application.

### <span id="page-38-4"></span>5.1.1.1 Android Studio

We used the Android Studio to build our application. Android Studio is the official integrated development environment for android operating system, built on JetBrains intellij IDEA software and designed specifically for Android Development.It is available for windows, mac and linux based operating system. It is a replacement for Eclipse Android Development tools for Android Development. It has gradle based build support specific refactoring and quick fixes. Lint tools to catch performance, usability, version compatibility and other problems. Template based wizards to create common android designs and components. A layout editor that allows user to drag and drop UI components. It has built in support for Google cloud platform which enables integration with firebase cloud messaging. It has Android virtual device to run and test the applications.

Figure 5.1 shows the main project menu of the Android Studio. The main menu of the Android Studio and it's working is shown in the below Figure 5.1.

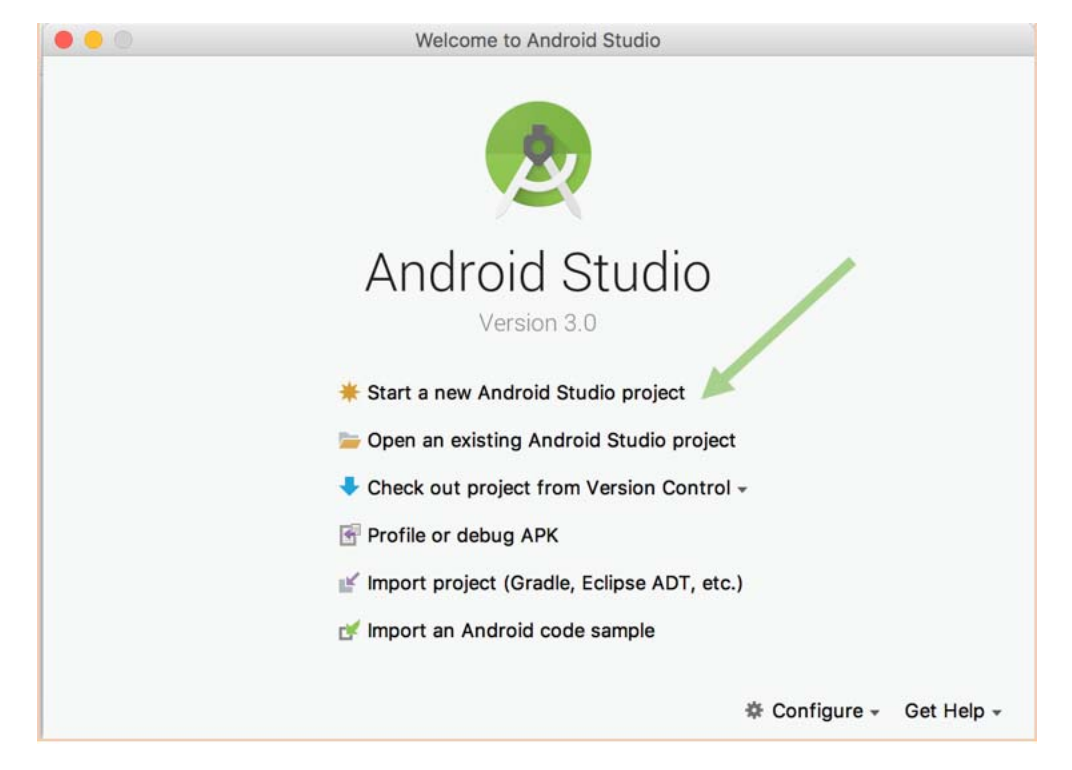

**Figure 5.1 Android Studio Project Menu** 

#### <span id="page-39-1"></span><span id="page-39-0"></span>5.1.1.1.1 Interface

The Android Studio main window is made up of several logical areas identified as shown in the figure below.

Figure 5.2 shows the main interface of the Android Studio. Figure shows all the detail of the main interface and how it works.

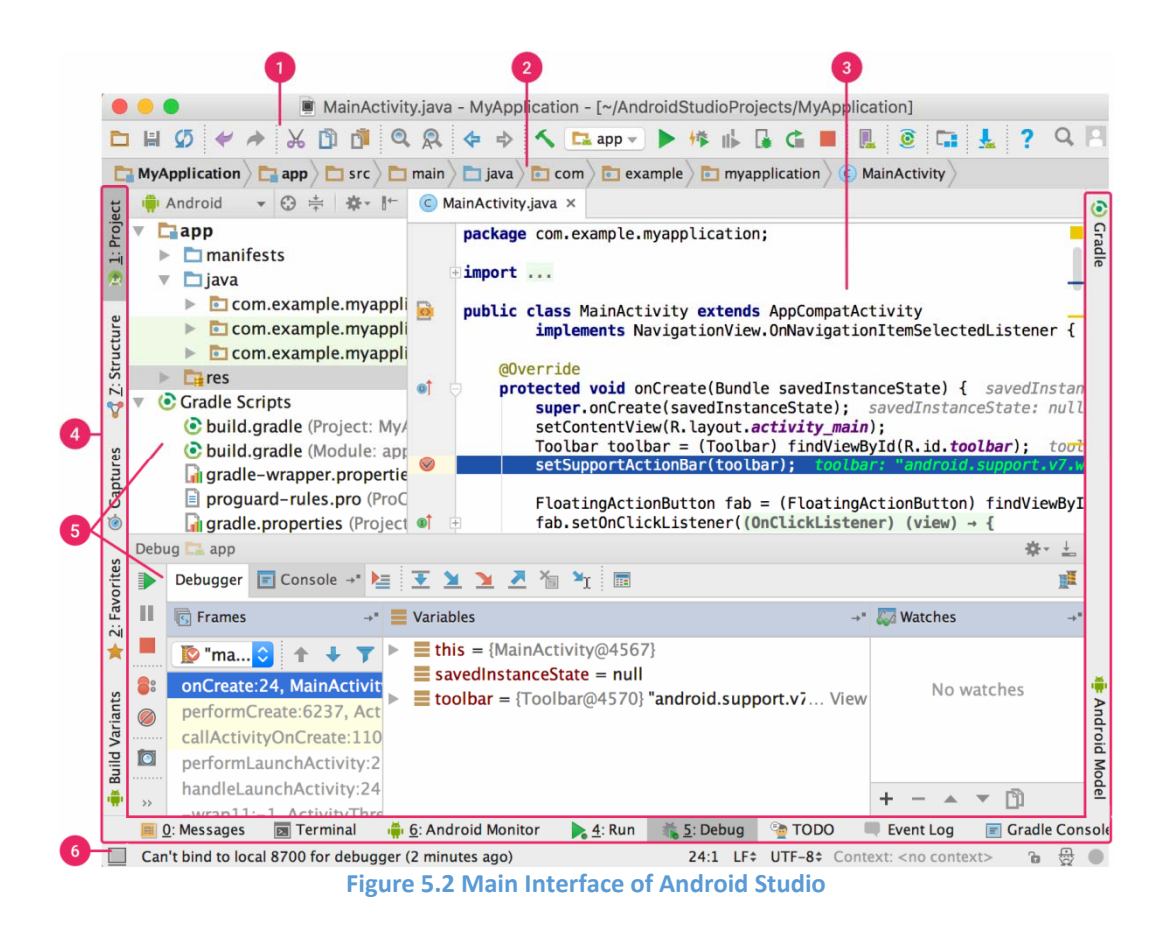

- 1. The toolbar lets you carry out wide range of actions, including running your app and launching Android tools.
- 2. The navigation bar helps you navigate through your project and open files for editing. It provides a more compact view of the structure visible in the Project window.
- 3. The editor window is where you create and modify code. Depending on the current file type, the editor can change. For example, when viewing a layout file, the editor displays the Layout Editor.
- 4. The tool window bar runs around the outside of the IDE window and contains the buttons that allow you to expand or collapse individual tool windows.
- 5. The tool windows give you access to specific tasks like project management, search, version control, and more. You can expand them and collapse them.
- 6. The status bar displays the status of your project and the IDE itself, as well as any warnings or messages.

#### <span id="page-41-0"></span>5.1.1.2 Java

We used java programming language to develop our application. Java is a programming language that is class based, object oriented specifically designed to have a few implementation dependencies as possible. It is intended to let the developers write once and run anywhere meaning compiled java code can run on any platform.

#### <span id="page-41-1"></span>5.1.1.3 Netbeans Eclipse

Eclipse is an Integrated Development Enviornment designed for application development in Java and J2EE. Eclipse is written in Java and is most widely used to develop Java applications. We used it to write classes for our application wherever immediate testing was not a concern. Eclipse was used in the development of our project in conjunction with Android Studio because we felt that bug fixing is easier done in Eclipse.

### <span id="page-41-2"></span>5.2 Software Development Model

#### <span id="page-41-3"></span>5.2.1 Star Model

Figure 5.3 shows the star model. Star Model is suggested by Hartson and Hix in 1989. Everything is evaluated in this model and implemented at the same time.

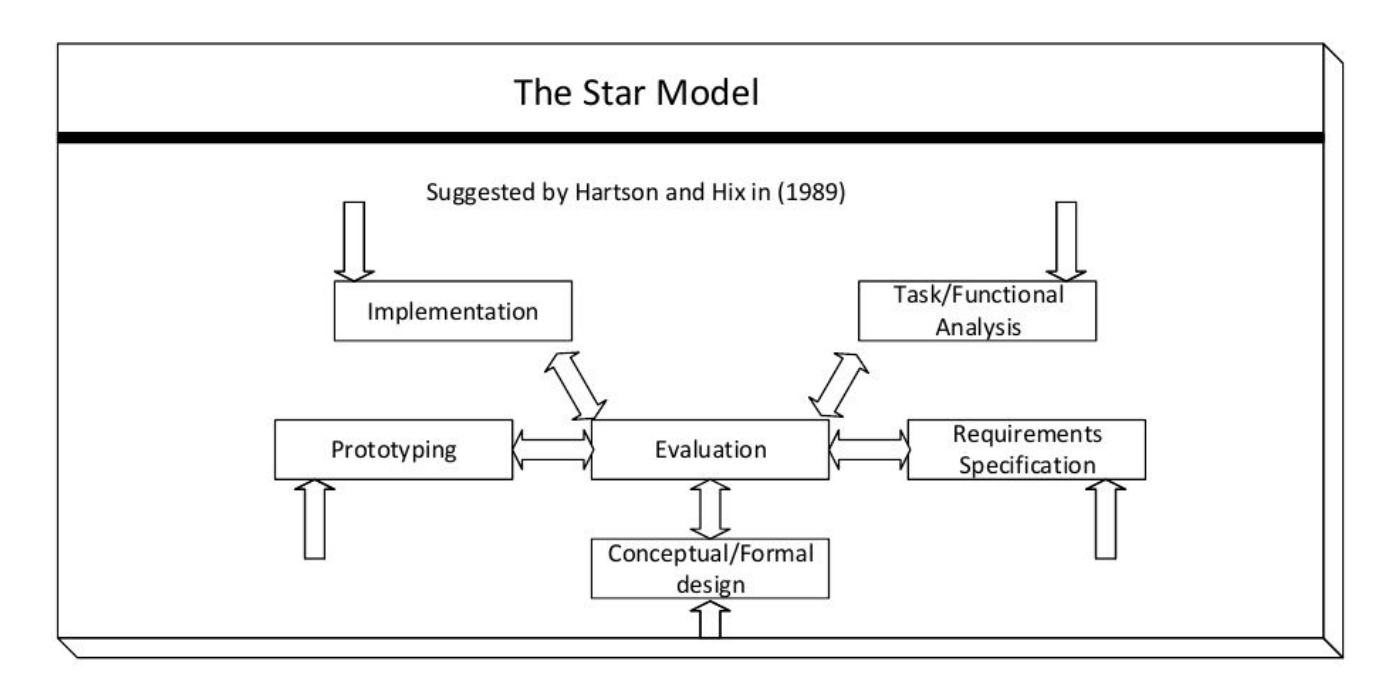

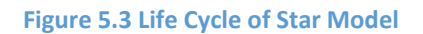

#### <span id="page-42-1"></span>Important Features

- Derived from empirical studies of interface designer.
- Emphasizes fast prototyping.
- Evaluation at the center of activities.
- We can start design in any phase.
- Two modes of activates:
	- o Analytic (Top down, Organizing, Formal working form system view to user view).
	- o Synthetic (Bottom up, Thinking, Creative, Adhoc working from user view to system view).

#### <span id="page-42-0"></span>5.3 Modules

The application was developed with keeping modularity in mind. This helps to improve and update individual components without causing disturbance to the whole system.

In Figure 5.4 all the modules of the application and their working is explained. Figure shows how modules are working together in this application.

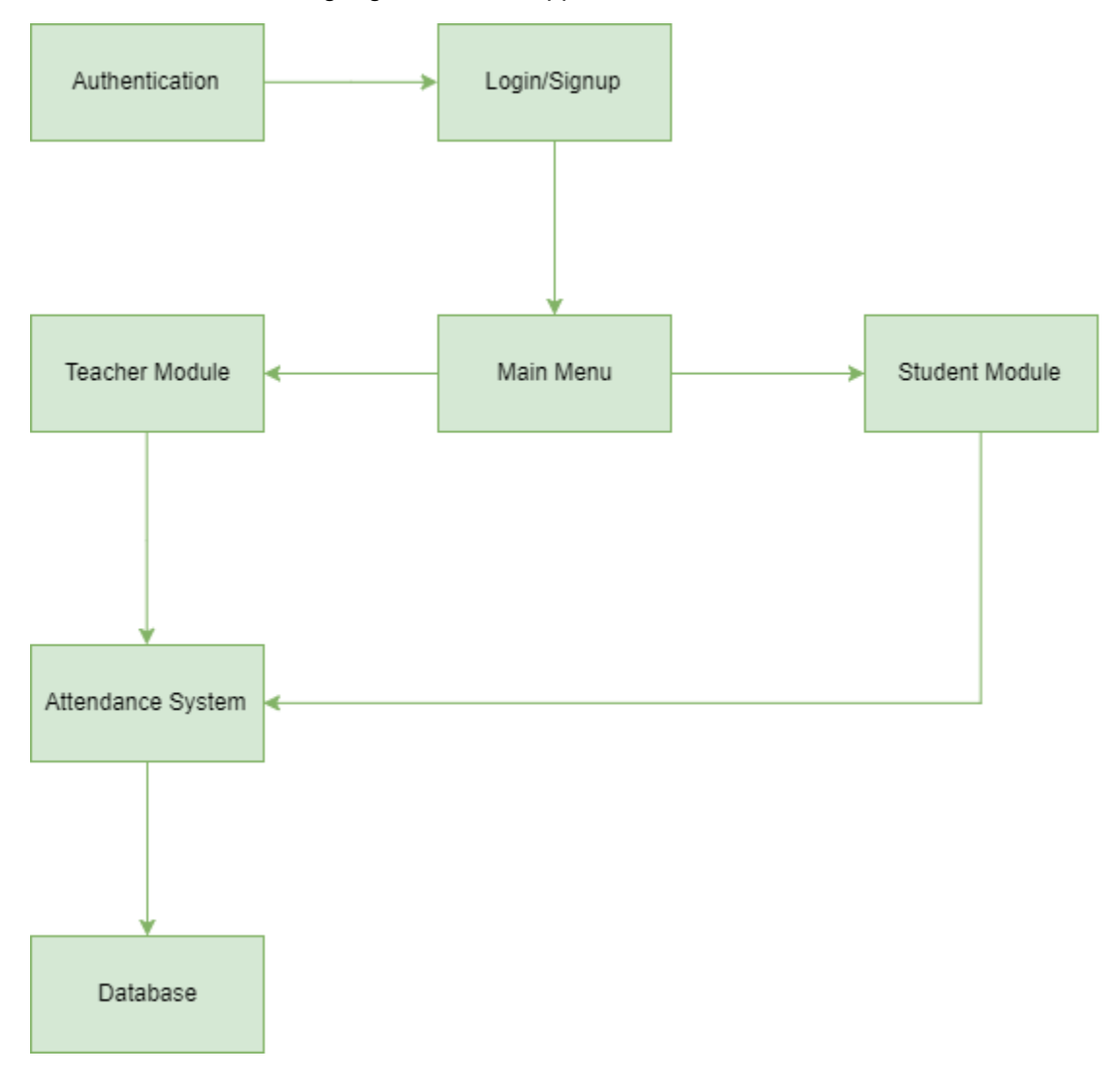

**Figure 5.4 Working of application Modules** 

<span id="page-43-0"></span>Authentication module handles all User Sign-In and Sign-Ups. For Sign-Ins it uses a cloud based database system with 2-Factor authentication system for added security. Therefore it only asks for the phone number of the user and then using the authentication code as password logs them in to the system. For new Sign-ups it follows the same basic practice, it asks for new user information and then it uses their phone number to successfully create their ID.

It uses a simple and elegant menu UI for good user navigation within the application. Through this menu system the user can access one of the two further attendance modules: Teacher module, student module.

The teacher module is only accessible by those users who have logged in as a teacher. This module contains a timing system and a WiFi regulation system. It only allows a fixed amount of time to be set in the timer which is then used by the student module. The WiFi regulation system uses Service Set Identifier (SSID) to allow a single connection to be used by all users in an instance of attendance module.

The student module first connects with the attendance module instance used by the teacher module to match the internet connection and then verifies that it is within the timeframe set for the attendance.

The database we used is Google Firebase. It is a cloud based DB which uses NoSQL. It allows data to available in real-time for all our client devices and remains available even if the app is offline.

### <span id="page-44-0"></span>5.4 Getting SSID of Router

In Figure 5.4.1 the piece of code is shown. This code is used to get the SSID of the router.

```
WifiManager wifiManager = (WifiManager) getApplicationContext().getSystemService(Context.WIFI SERVICE);
WifiInfo wInfo = wifiManager.getConnectionInfo();
String ssid = \text{wInfo.getSSID}();
```
**Figure 5.4.1 SSID of Router** 

<span id="page-45-0"></span>In Figure 5.5.1 the main interface of the application is shown. There are two buttons to navigate to the next activity of the application. Teacher will click on the teacher button and student will click on the student button to get to the next interface of the application.

<span id="page-45-1"></span>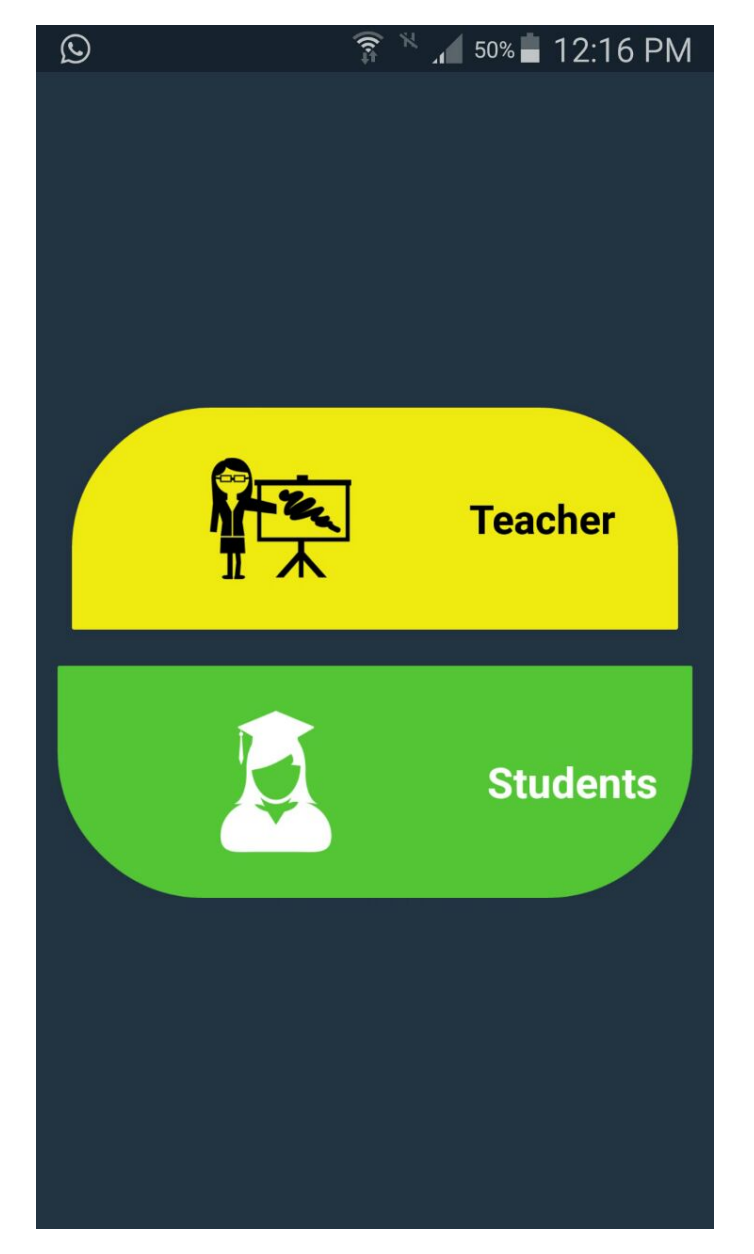

**Figure 5.5.1 Main Screen** 

In Figure 5.5.2 the main teacher's portal is shown. Teacher will select the course and no of hours for attendance. After selecting course and hours teacher will enter the allowed time in minutes and then teacher will click the allow button to allow the attendance.

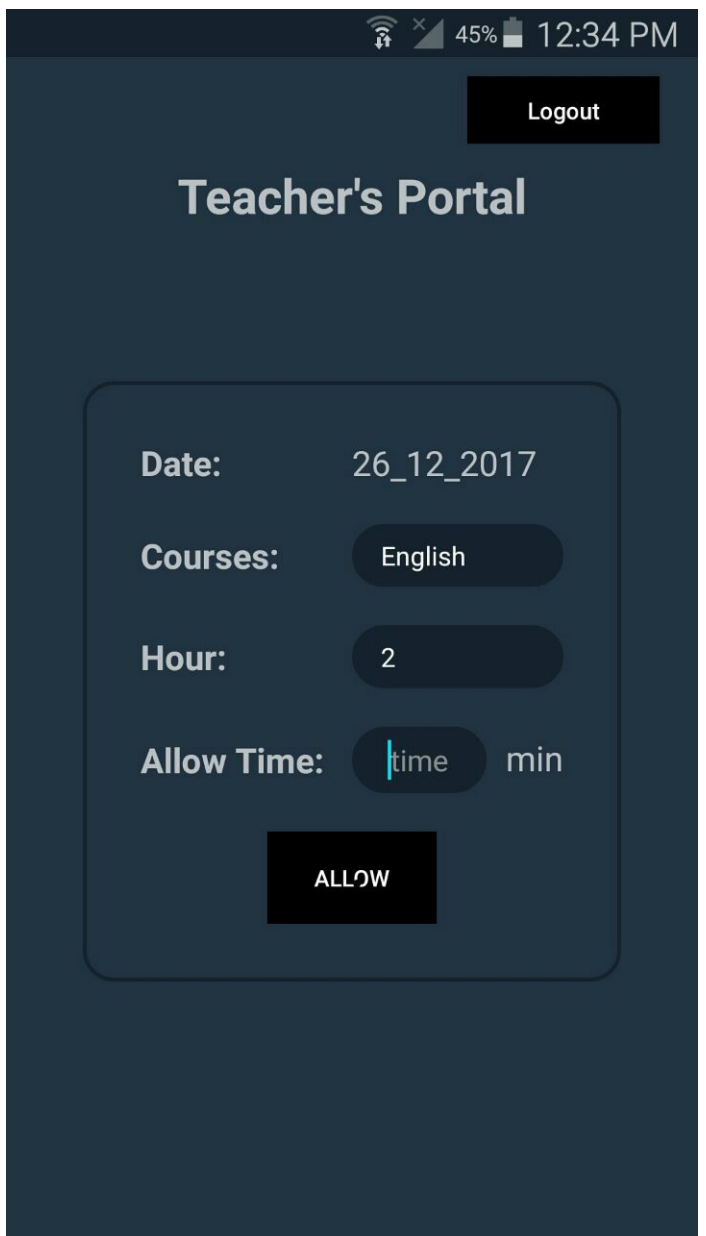

<span id="page-46-0"></span>**Figure 5.5.2 Teacher's Portal**

In Figure 5.5.3 the running timer is shown. Teacher has selected the courses and no of hours for attendance. Teacher allowed the attendance for ten minutes. Students can mark the attendance within this given time. Timer is running to show the remaining time of attendance.

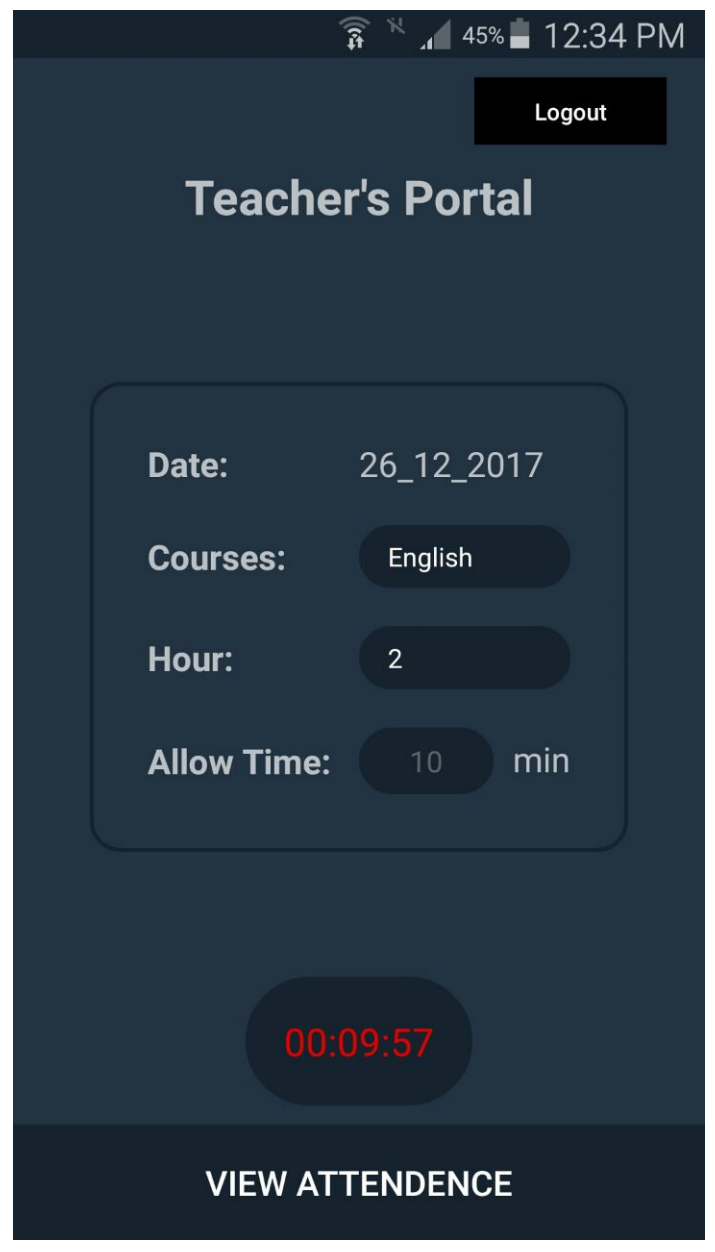

<span id="page-47-0"></span>**Figure 5.5.3 Timer Running** 

In Figure 5.5.4 the attendance view of the teacher is shown. Teacher can view the attendance and edit the attendance as well.

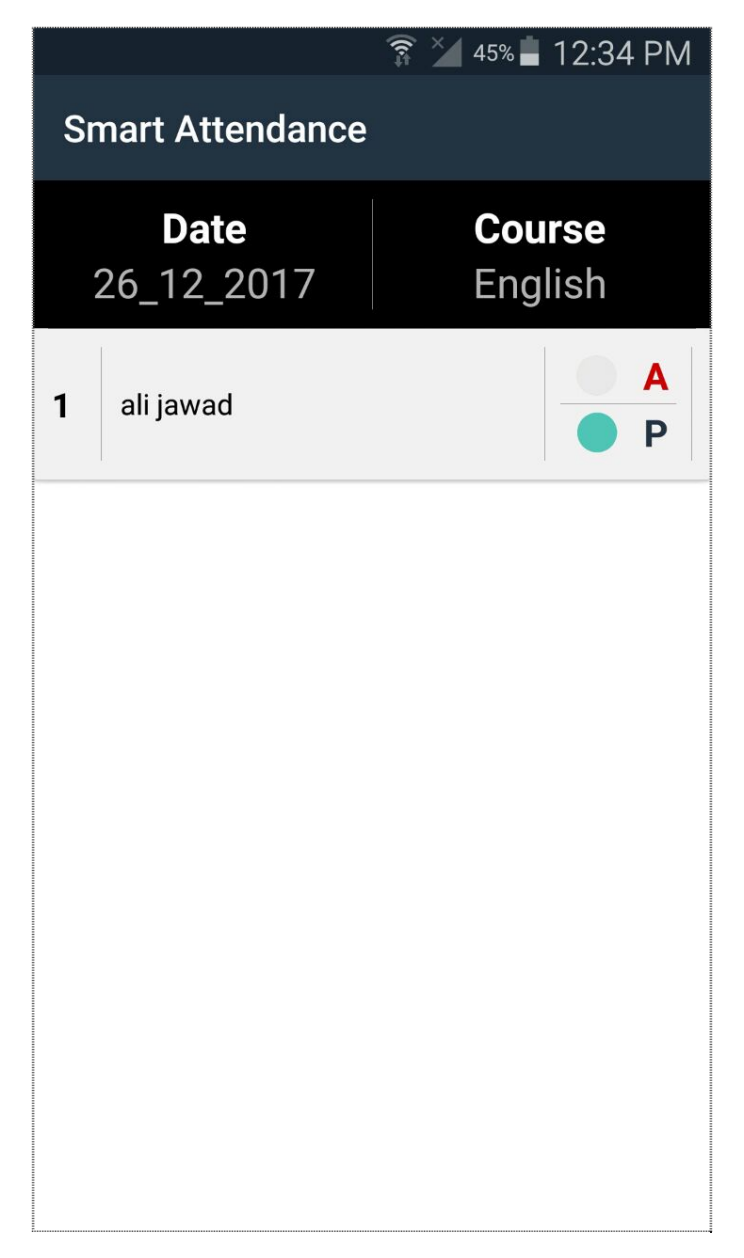

<span id="page-48-0"></span>**Figure 5.5.4 Attendance View** 

In Figure 5.5.5 the view of student's portal is shown. Remaining time for attendance is shown through the timer. As attendance is allowed by the teacher student can mark their attendance now.

<span id="page-49-0"></span>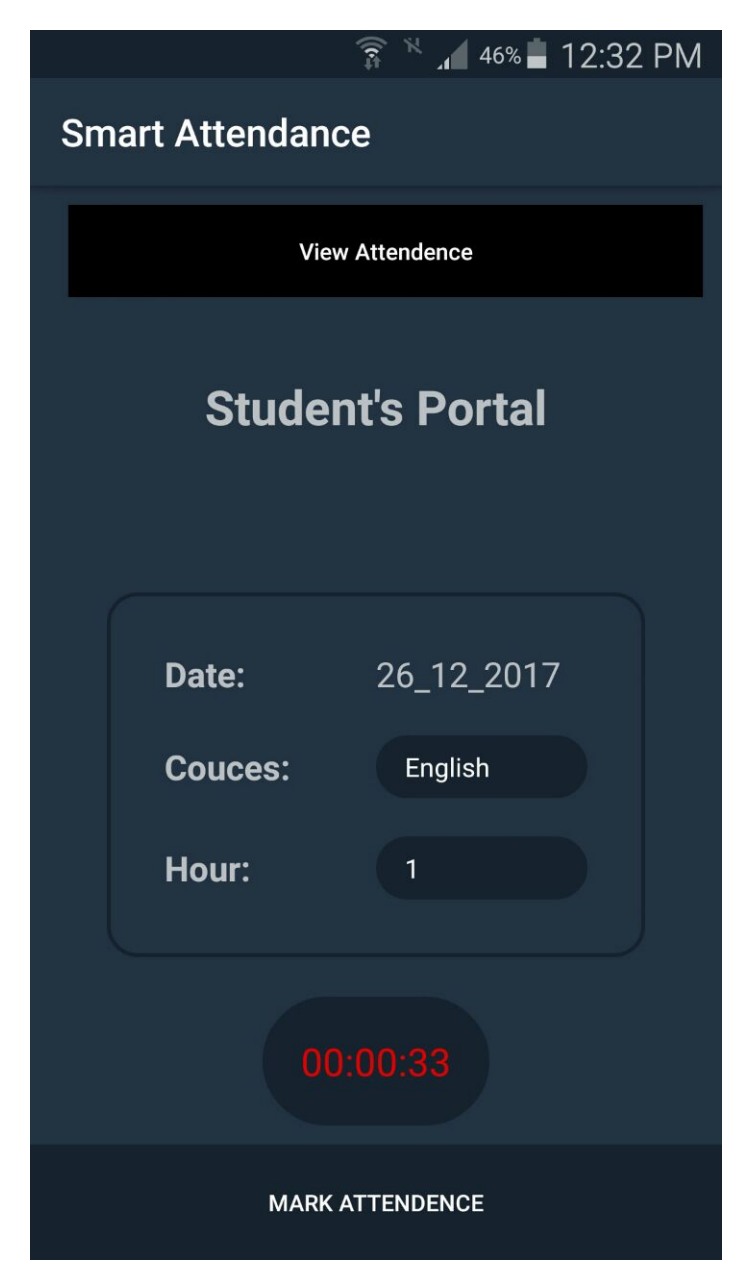

**Figure 5.5.5 Student's Portal** 

In Figure 5.5.6 student marking attendance is shown. By default student is absent student have to mark themselves present. Student will select the present radio button and click the submit button to submit the attendance.

<span id="page-50-0"></span>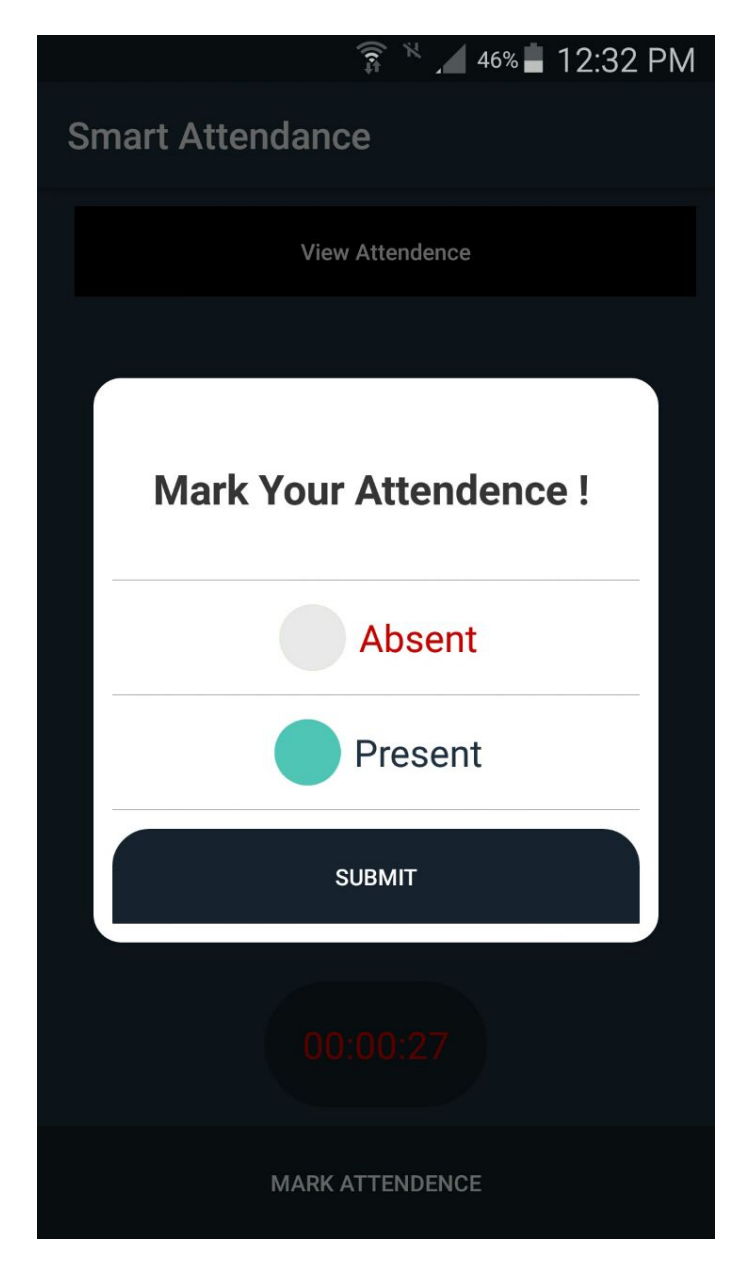

**Figure 5.5.6 Marking of attendance** 

In Figure 5.5.7 the attendance report of student is shown. Student can view the report of every course. Total credit hours, present hours and absent hours are shown in the attendance report. Percentage is also calculated of every course.

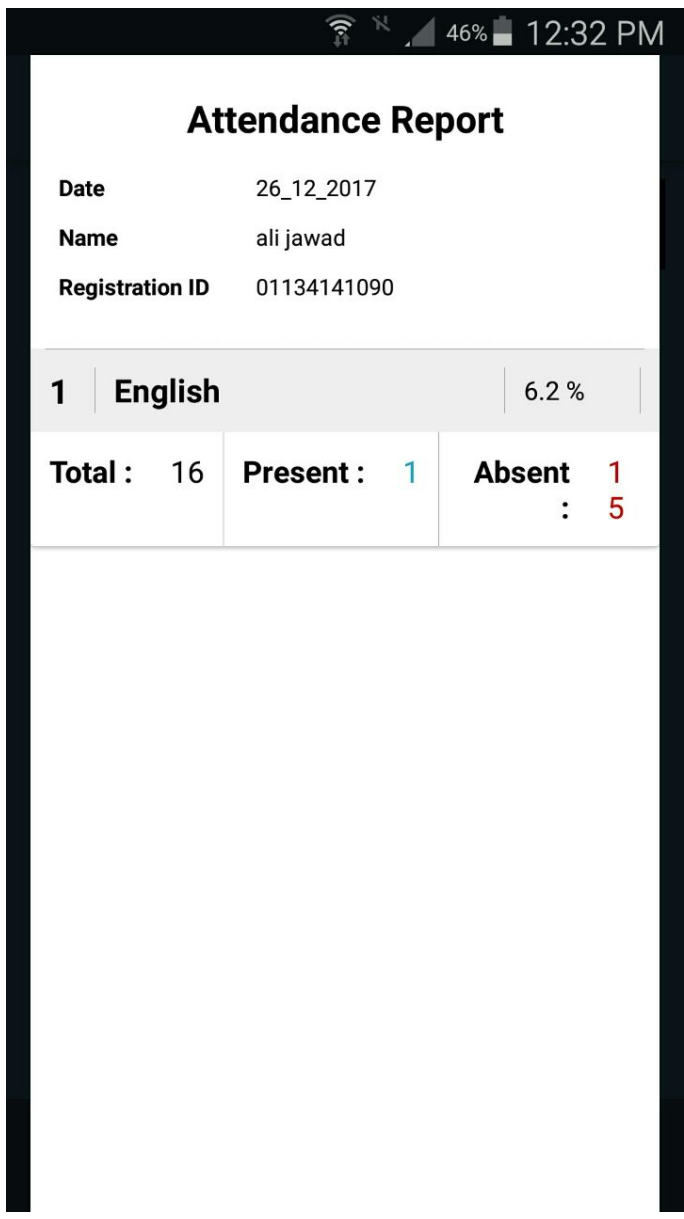

<span id="page-51-0"></span>**Figure 5.5.7 Attendance report** 

## **Chapter: 06**

## **System Testing and Evaluation**

#### <span id="page-52-2"></span><span id="page-52-1"></span><span id="page-52-0"></span>6.1 Introduction

The purpose of testing and evaluation is to ensure that our system is meeting with our actual requirements. Core functionalities are completed and well-functioning.

#### <span id="page-52-3"></span>6.2 Testing Methods

There are multiple methods that can be used for software testing ranging from unit testing, integrating testing, system testing, white box testing and black box testing.

#### <span id="page-52-4"></span>6.2.1 Unit Testing

Unit testing was applied as the application was being developed by evaluating every function after it was written. The function was compiled, run and then its effects were examined thoroughly. Unit testing as the application was being developed helped us save a lot of time as the number of functions in the application increased which if left un tested would have left us with long list of functions that needed testing. It revealed that everything is in order and working as intended.

#### <span id="page-52-5"></span>6.2.2 Integration Testing

This testing was done after completing a single module to test if every small component is working as intended. Like after implementing the teacher module it was tested and then when selecting semesters and courses module added, they were both tested again to confirm if they work in harmony and don't disturb each other. This eventually helped to the whole system being tested in our next testing phase.

#### <span id="page-52-6"></span>6.2.3 System Testing

After completing all of the modules of the application whole application was tested under different conditions and results were examined. Every part of the application was examined and satisfactory results were produced.

### <span id="page-53-0"></span>Test Case 1: Installing Application

Table 6.1 comprises the use case 1 which is related to the installing of the application. It explains the whole use case and whether the test case is passed or failed.

<span id="page-53-2"></span>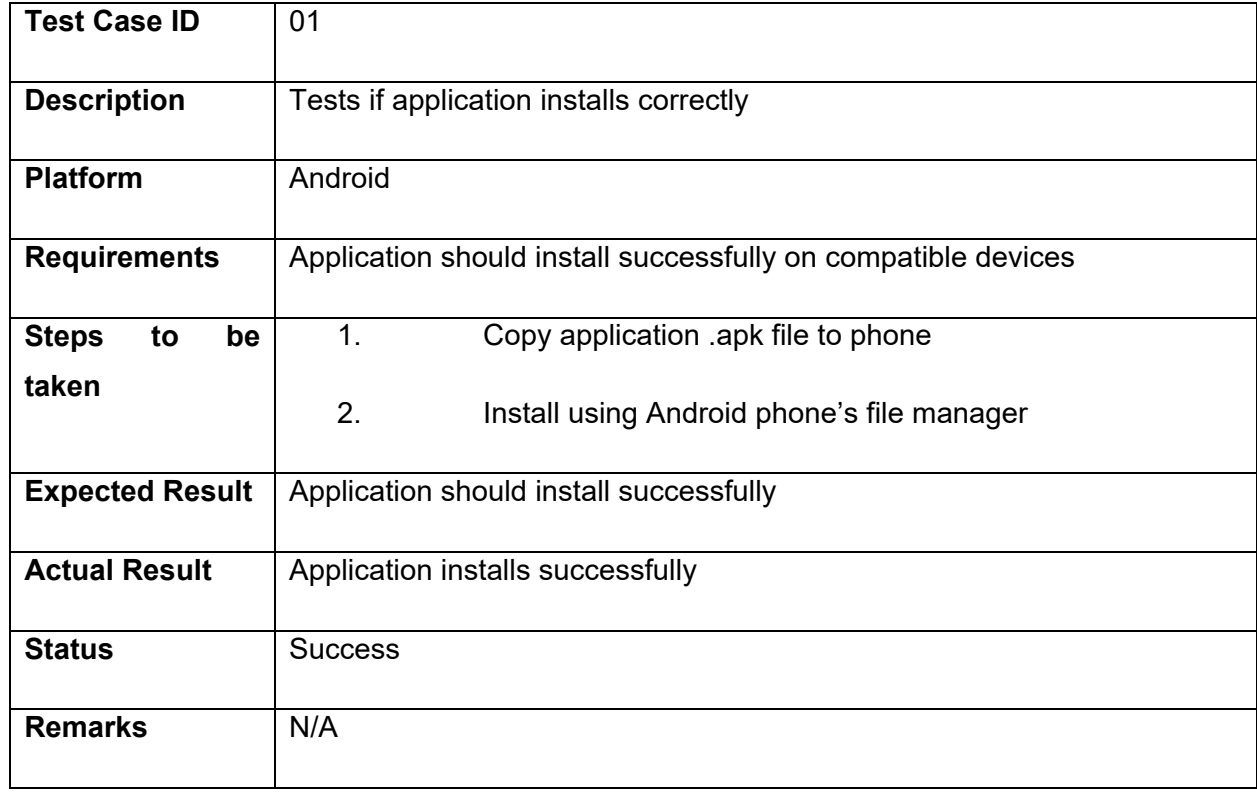

#### **Table 6.1 Installing Application**

### <span id="page-53-1"></span>Test Case 2: Running the application

Table 6.2 comprises the test case 2 running the application. This test case is about the running of the application on a compatible device.

#### **Table 6.2 Running the application**

<span id="page-53-3"></span>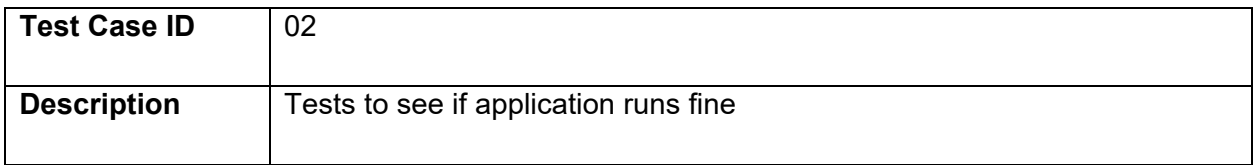

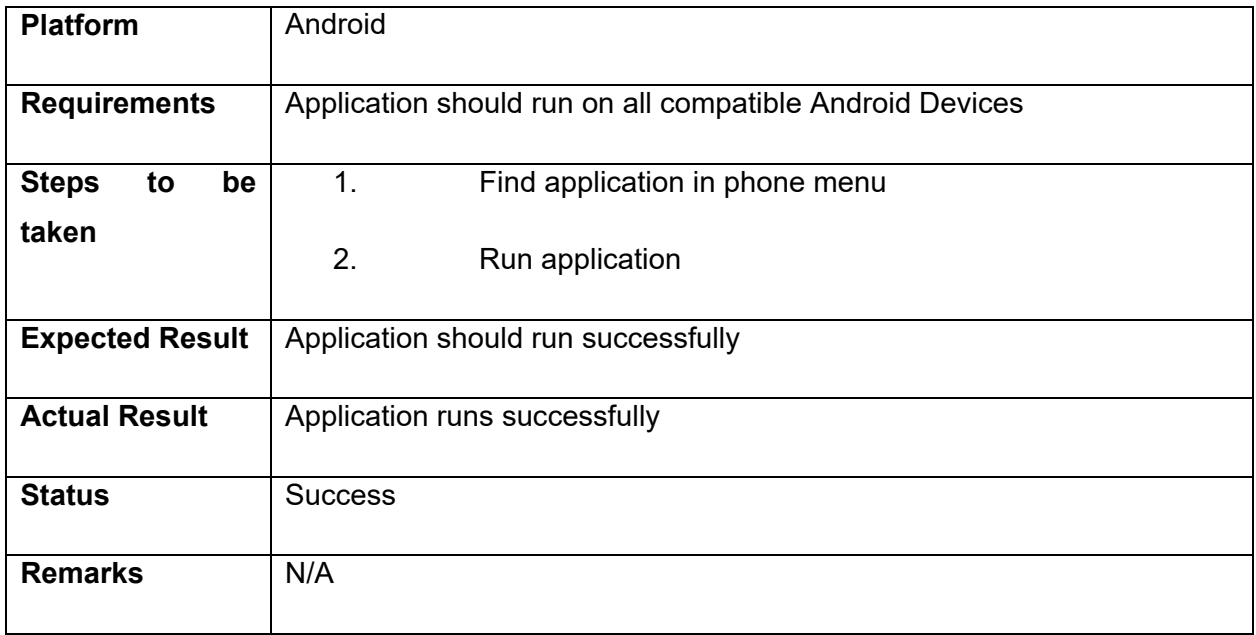

## <span id="page-54-0"></span>Test Case 3: Running application on Incompatible OS version

Table 6.3 comprises of the test case 3. Test Case 3 is running the application on the incompatible devices.

#### **Table 6.3 Running Application on Incompatible OS version**

<span id="page-54-1"></span>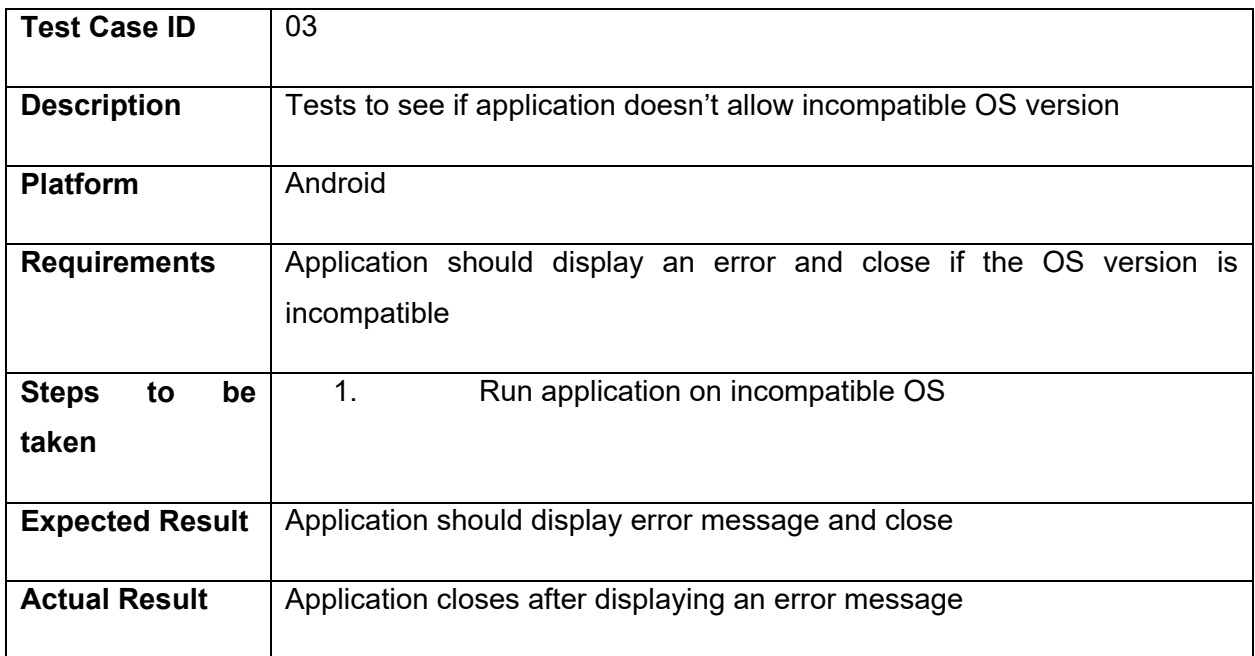

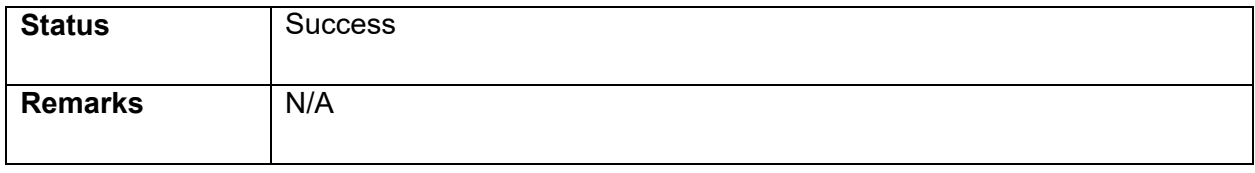

## <span id="page-55-0"></span>Test Case 4: Menu Navigation is Hierarchical

Table 6.4 contains the test case 4 of the system. In this test case the main menu of the application is tested whether it is working properly or not.

<span id="page-55-2"></span>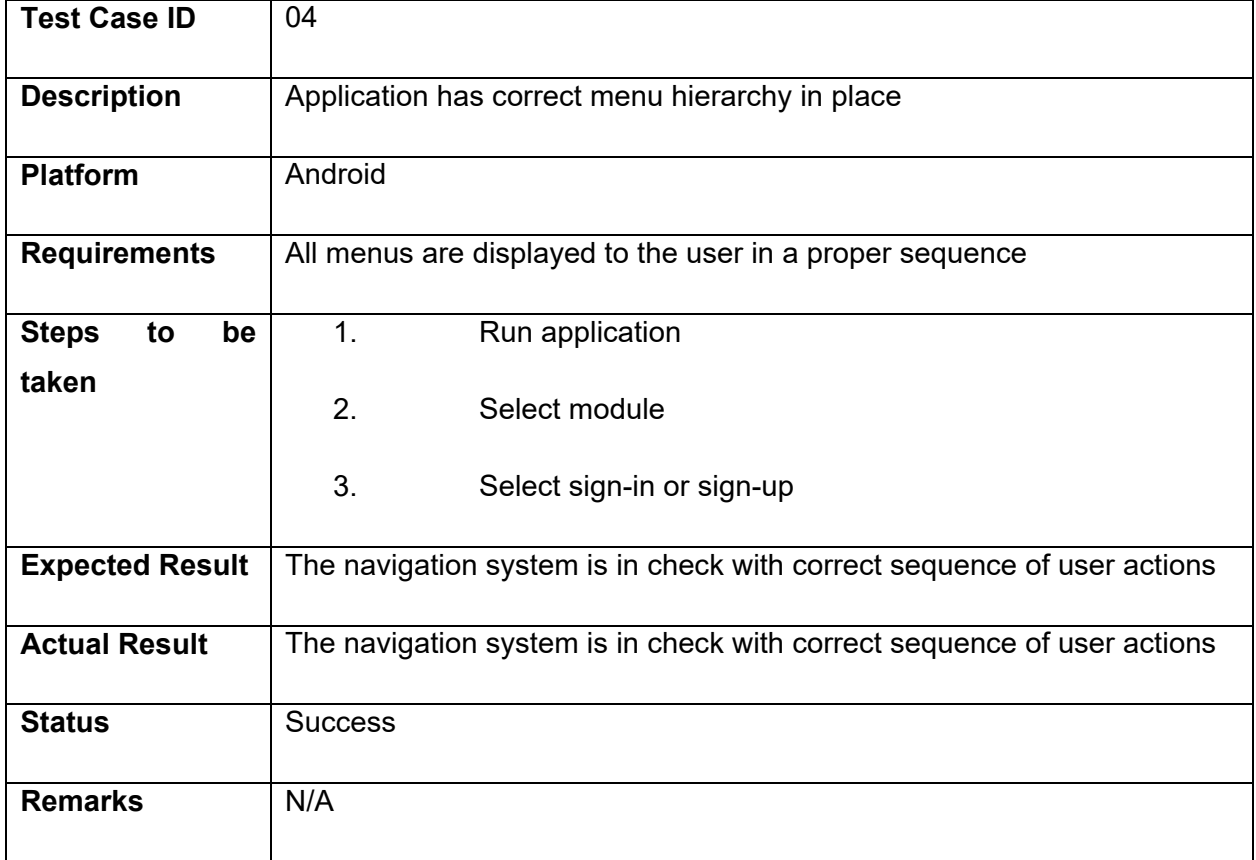

#### **Table 6.4 Menu Navigation**

### <span id="page-55-1"></span>Test Case 5: Sign In Sends Verification Code via SMS

Table 6.5 comprises the test case 5 of the system. In test case it is tested whether system send the verification code to the user for authentication or not.

#### **Table 6.5 Verification Code via SMS**

<span id="page-56-1"></span>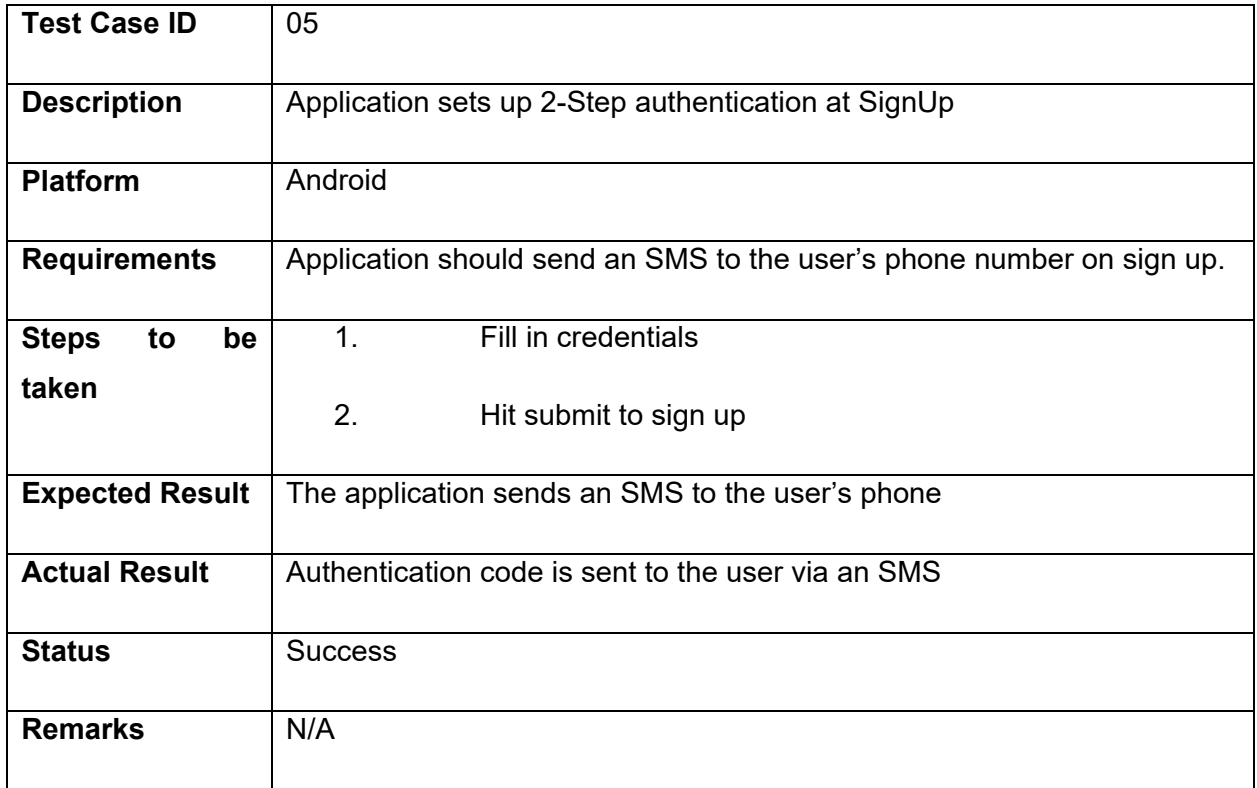

### <span id="page-56-0"></span>Test Case 6: Verifies correct authentication Code

Table 6.6 contains the test case no 6. In this test case it is been checked whether system authenticates the correct verification code or not.

#### **Table 6.6 Verifies Correct Authentication Code**

<span id="page-56-2"></span>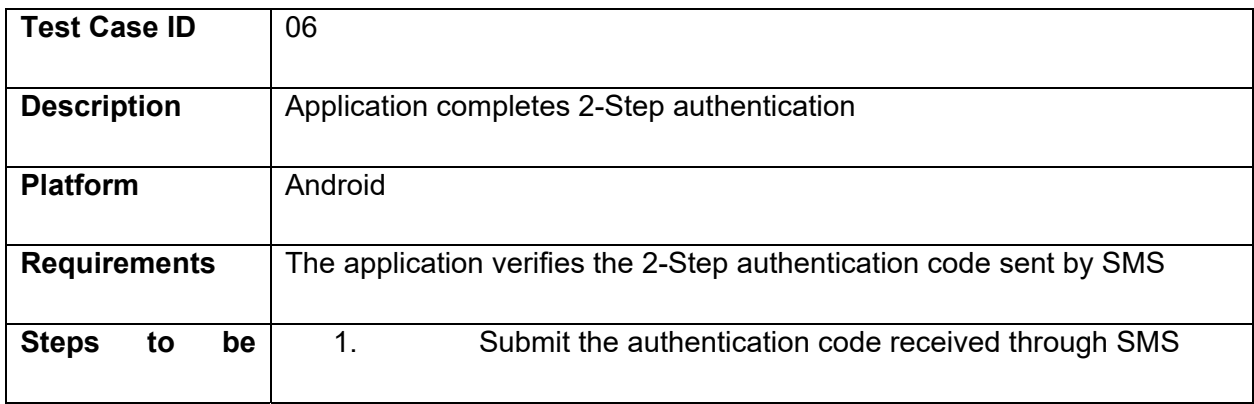

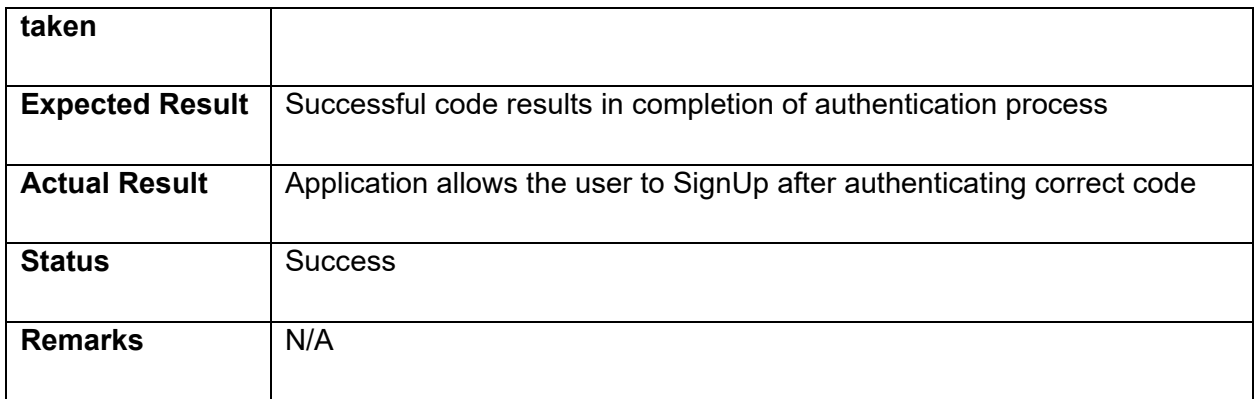

### <span id="page-57-0"></span>Test Case 7: Error at Incorrect Verification Code

Table 6.7 comprises of the test case no 7. In this test case we checked if system shows an error to user on an incorrect verification code.

#### **Table 6.7 Error at Incorrect Verification Code**

<span id="page-57-1"></span>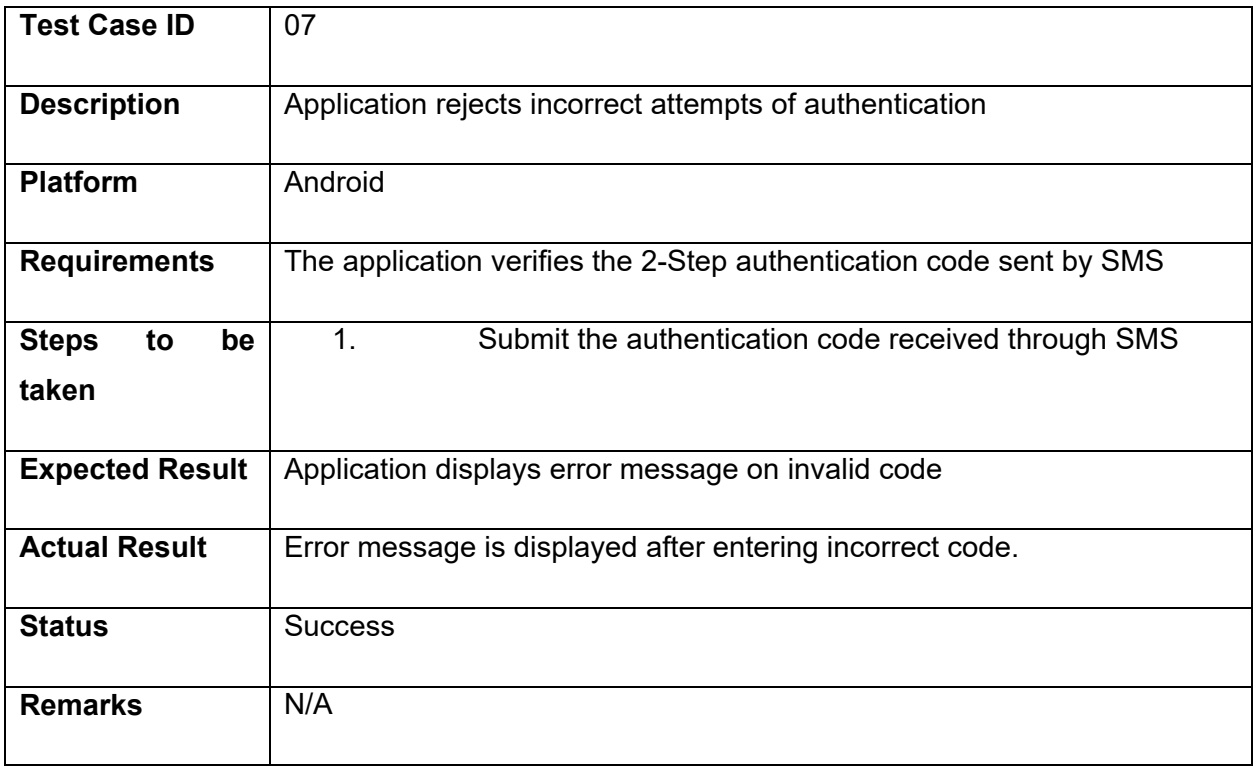

### <span id="page-58-0"></span>Test Case 8: User Signs in using Correct Credentials

Table 6.8 comprises of the test case no 8. This test case is performed to check if system signs in the user when user give the correct credentials.

<span id="page-58-2"></span>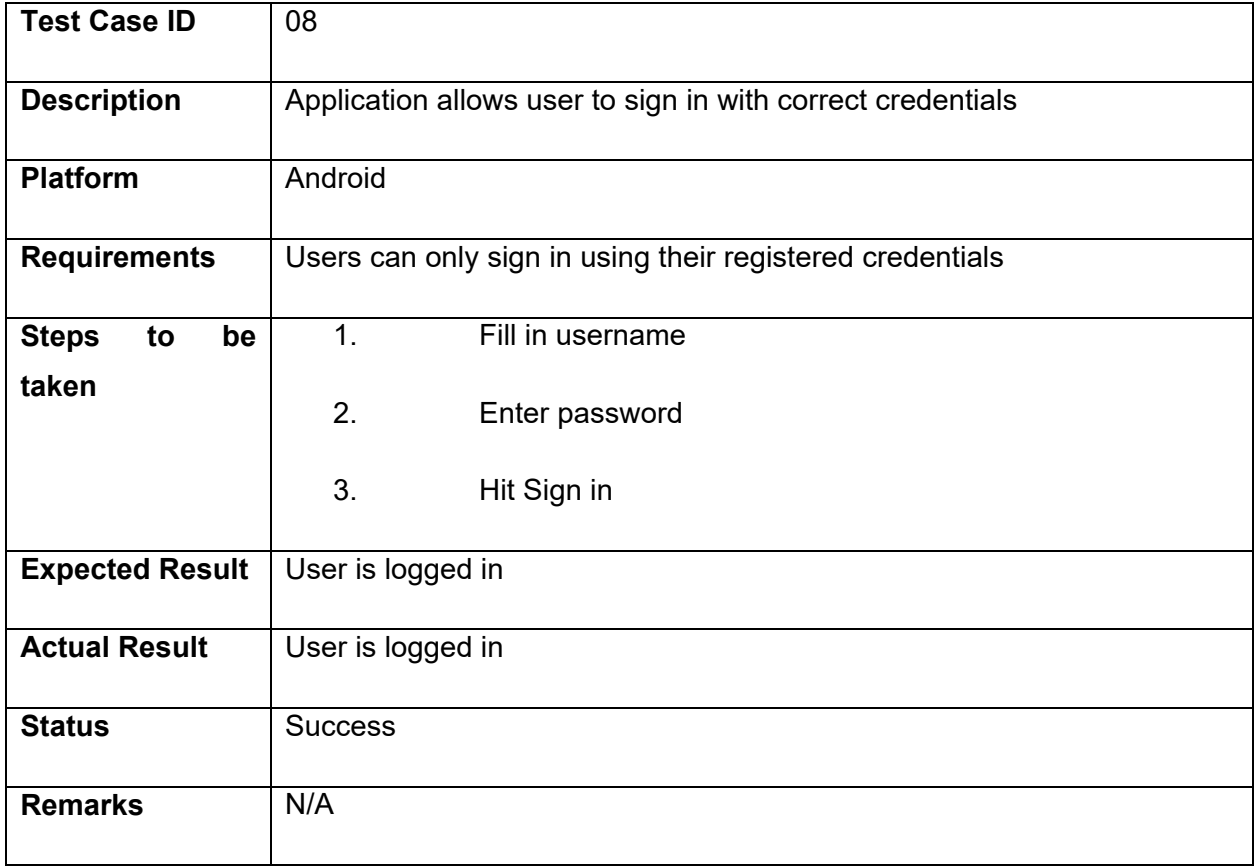

#### **Table 6.8 User Sign In Using Correct Credentials**

### <span id="page-58-1"></span>Test Case 9: User is not allowed to sign in using Incorrect Credentials

Table 6.9 contains the test case no 9. In this test case it is been tested if user gives the incorrect credentials what is the response of the system.

#### **Table 6.9 User with Incorrect Credentials**

<span id="page-58-3"></span>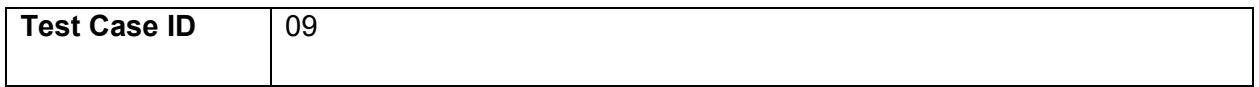

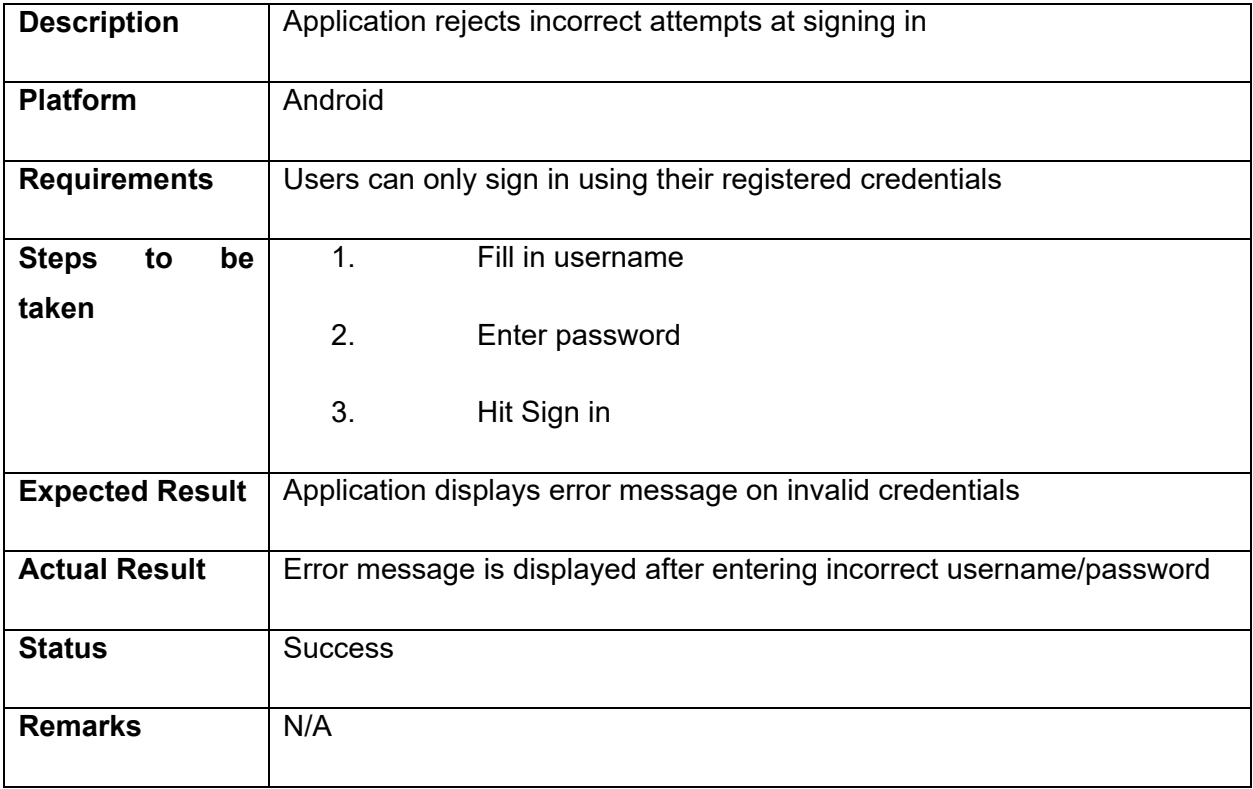

## **Chapter: 07**

## **Conclusion**

#### <span id="page-60-2"></span><span id="page-60-1"></span><span id="page-60-0"></span>7.1 Introduction

Smart Attendance system is a platform which can facilitate the user with attendance system. There are two main actor involve, Teacher and Student. Teacher can use the system to mark the attendance with respect to courses and save the attendance record on daily bases. Once teacher marked and upload the attendance he/she cannot change the attendance, attendance will be locked. Student can also facilitate with system by marking their attendance with permission of teacher. They can view their attendance record on daily bases. They select the course which he wants to see the attendance. This system provides feasibility, security and maintainability to both actors. The hosted database is used to save the whole record of attendance. Admin panel is managed with web portal and application is developed in android, Java.

#### <span id="page-60-3"></span>7.2 Problem Description

Attendance system is manually implemented in almost everywhere. Where teachers and students have to mark and view attendance manually by using some web application. In these attendance systems teachers have to call the names of every student one by one or in some systems a scanner or some hardware devices were moved to every student to mark his/her attendance through thumb print verification to mark their presence in the class, which is costly to buy such hardware devices, quite difficult and time consuming for teachers. Sometime in some web based CMS, teacher's password hacked and students misuse it to mark their proxies. Now a days there are so many platforms like android. We can built applications by using these tools and platforms and make life easier for teachers and students. Teachers and students need an easier way to mark the attendance where they can fulfill their requirements by some clicks. Our application provides that to both teacher and as well as students. Teacher and student just have to install the application on their android cell phone and sign up by giving some credentials.

#### <span id="page-61-0"></span>7.3 Solution advantages

Smart attendance system is cost effective and safe. Whenever teacher will sign in, a verification code will be send to his cell phone and SAS will automatically get that code and then teacher will get sign in. In this system there are very less chances of proxies and this system save much time of teacher and students.

### <span id="page-61-1"></span>7.4 Limitations

Though the routers available in market don't have capability to adjust or control wifi range so if a student is not in class but he/she is in the range of wifi he can also mark their attendance. To deal with such cases, teacher will use random time to mark attendance. Teacher can allow attendance at any time during the class there is no fixed time.

### <span id="page-61-2"></span>7.5 Achievements/Learning

During the project our learning process is increase by tools and technology we used in our project. Following are the major learning achieved by us:

- Android Studio
- Java
- Firebase Real Time Database

### <span id="page-62-0"></span>7.6 Future Plan

We Aim to make this app more secure and efficient. We want to include more functionalities in our application. The application will have more features like Attendance summary and sending notifications to students if their attendance is short in a particular course. We also have future plan to build a web portal for admin.

## **References**

- <span id="page-62-1"></span>1. Java. Developers [https://developer.android.com/training/index.html?q=Java.](https://developer.android.com/training/index.html?q=Java%20) Cited on Page. [25](#page-0-0)
- 2. Attendance and Register. The Rudra Rudra Rudra Rudra Nivran <https://play.google.com/store/apps/details?id=com.rudra.attendanceRegister&hl=en> Cited on Page. [11](#page-11-2)
- 3. Attendance and Tracker. Tracker. PeterMan and App [https://play.google.com/store/apps/details?id=peterman.apps.attendance&hl=en](https://play.google.com/store/apps/details?id=peterman.apps.attendance&hl=en%20%20) Cited on Page.<sub>11</sub>
- 4. Smart Attendance. Alienart <https://play.google.com/store/apps/details?id=com.alienartsoftwares.smartattendance.free&hl=en> Cited on Page[.11](#page-11-2)
- 5. Easy Attendance School College. Operose Technologies <https://play.google.com/store/apps/details?id=com.attendance.school&hl=en> Cited on Page. [11](#page-11-2)
- 6. Black box testing. Gurru99 <https://www.guru99.com/black-box-testing.html>Cited on Page. [26](#page-0-0)